# Lenovo 3000 C Series och N Series Service och felsökning

#### *Innehåller:*

- v **Introduktion till andra informationskällor**
- v **Viktiga tips om skötseln av datorn**
- v **Testning och felsökning**
- v **Återställningsalternativ**
- v **Hjälp och service**
- v **Garantiinformation för datorn**

# Lenovo 3000 C Series och N Series Service och felsökning

#### **Anmärkning**

Innan du börjar använda produkten eller handboken bör du läsa följande:

- v *Säkerhets- och garantiinformation* som följer med i samma paket som den här handboken.
- v Information om trådlösa funktioner finns i hjälpsystemet Access Hjälp och Bilaga D, "Övrig [information",](#page-52-0) på [sidan](#page-52-0) 45.
- v *Bestämmelser för Lenovo 3000* som följer med i samma paket som den här handboken.

# **Innehåll**

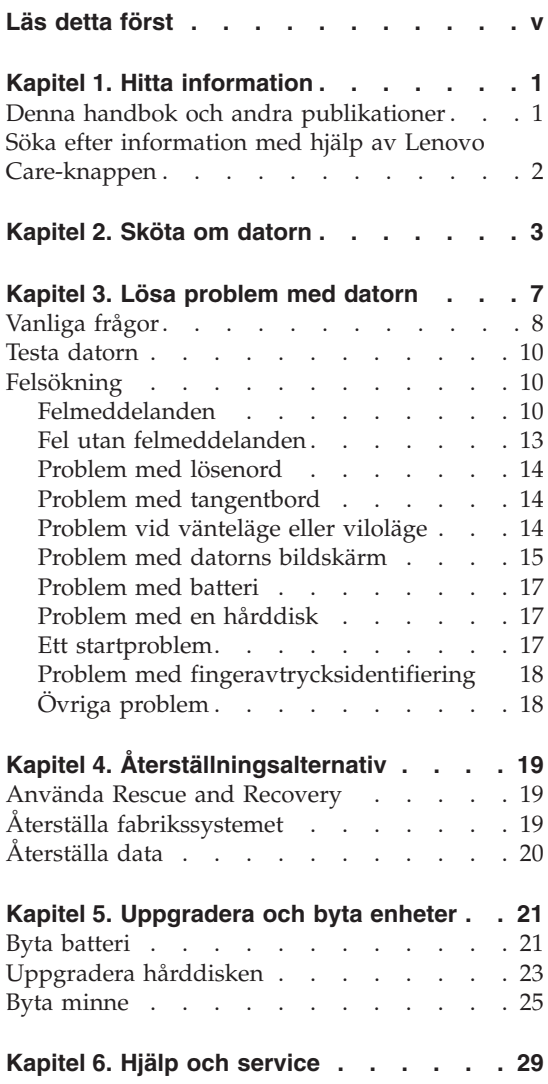

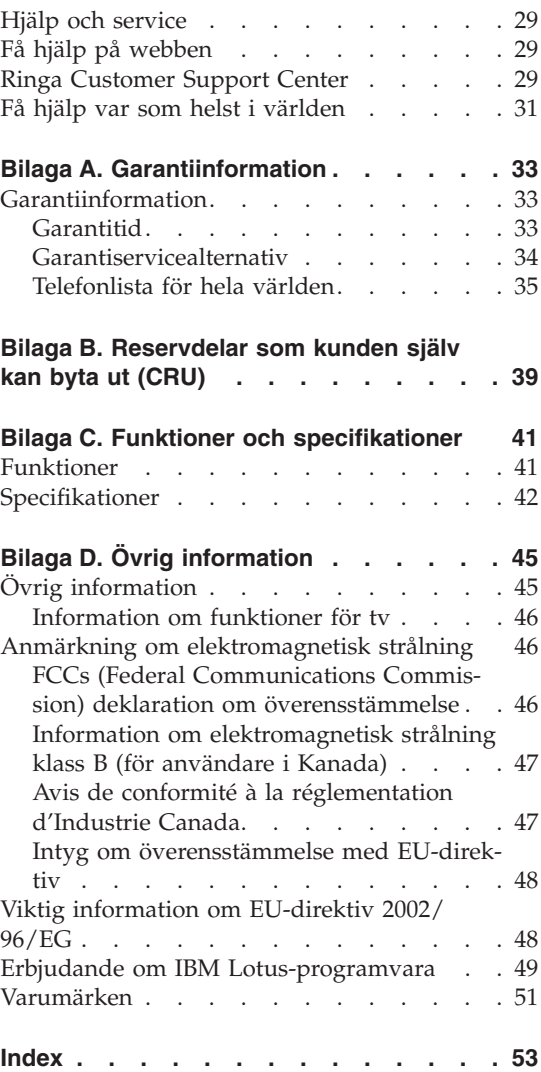

# <span id="page-6-0"></span>**Läs detta först**

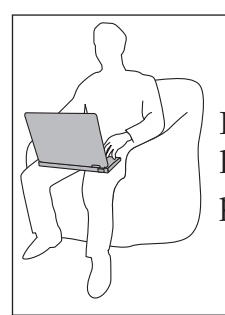

Ha inte någon del av datorn som kan ha blivit het i knät eller i kontakt med någon annan del av kroppen under någon längre period när den används eller när batteriet laddas.

När nätadaptern är ansluten till ett eluttag och till datorn alstrar den värme. Låt inte adaptern komma i kontakt med kroppen när adaptern används. Använd aldrig nätadaptern för att värma dig. Om adaptern är i kontakt med huden under längre tid kan huden bli irriterad, även genom kläder.

Dra kablarna från nätadapter, mus, tangentbord, skrivare och alla andra elektroniska enheter och även kommunikationskablar så att de inte kommer i kläm av datorn eller andra föremål. Se också till att kablarna är dragna så att ingen behöver trampa eller snubbla på dem. Utsätt inte kablarna för annan behandling som kan störa datorns funktion. Kablarna kan skadas om de hanteras hårdhänt.

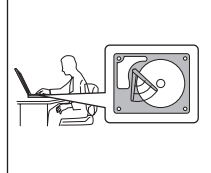

Innan du flyttar datorn bör du försätta den i vänteläge (genom att trycka på Fn+F4) eller stänga av den, så riskerar du inte att hårddisken skadas och du förlorar data. Kontrollera att statuslampan för vänteläge lyser (med grönt sken) innan du flyttar datorn.

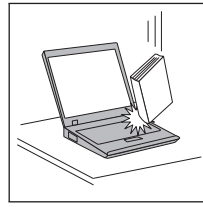

Repa inte datorn och utsätt den inte för slag eller tryck. Placera inte något tungt på datorn, skärmen eller externa enheter.

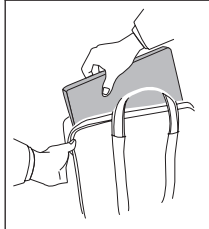

Använd en väska som skyddar datorn. Packa inte datorn i en trång väska.

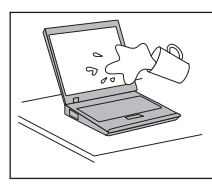

Placera inga vätskor i närheten av datorn och skydda datorn från väta för att förhindra elektriska stötar.

# <span id="page-8-0"></span>**Kapitel 1. Hitta information**

#### **Denna handbok och andra publikationer**

#### **Installationsanvisningar**

ger hjälp när du packar upp din dator och börjar använda den. Här får du tips för nya användare och en presentation av programvaran som förinstallerats av Lenovo.

#### **I den här handboken,** *Service och felsökning*

finns information om hur du sköter din dator, grundläggande felsökning, återställningsprocedurer, hjälp och service samt garantin för datorn. Felsökningsinformationen i den här handboken gäller endast problem som gör att du inte kommer åt den omfattande hjälp- och informationsportal, Lenovo Care<sup>SM</sup>, som är förinstallerad på datorn.

#### **Access - Hjälp**

är en omfattande handbok i elektronisk form som ger svar på de flesta frågor du kan ha om datorn, hjälper dig att konfigurera förinstallerade funktioner och verktyg samt lösa problem med datorn. Du öppnar Access - Hjälp genom att klicka på **Start**, flytta pekaren till **Alla program** och sedan till **Lenovo Care**. Klicka på **Access - Hjälp**.

#### **Lenovo Care**

ger bekväm tillgång till programverktyg och viktiga Lenovo-webbplatser, så att du inte behöver bära med dig referenshandböcker. Du öppnar Lenovo Care genom att trycka på Lenovo Care-knappen på datorns skrivbord. Mer information om att använda Lenovo Careknappen finns i "Söka efter [information](#page-9-0) med hjälp av Lenovo [Care-knappen"](#page-9-0) på sidan 2.

#### **Säkerhets- och garantiinformation**

innehåller allmänna säkerhetsanvisningar och fullständiga Lenovo Garantivillkor.

#### **Information om bestämmelser**

kompletterar den här handboken. Läs den här informationen innan du använder datorns funktioner för trådlös anslutning. Datorn uppfyller radiokommunikations- och säkerhetsnormerna i de länder och regioner där datorn har godkänts för trådlös användning. Du måste installera och använda din dator i enlighet med ditt lands bestämmelser om radiokommunikation.

#### <span id="page-9-0"></span>**Söka efter information med hjälp av Lenovo Care-knappen**

Lenovo Care-knappen kan vara användbar i många lägen när datorn fungerar som den ska, men även när den inte gör det. Tryck på Lenovo Care-knappen så öppnas Lenovo Care, där du hittar belysande illustrationer och lättbegripliga anvisningar för att komma igång med datorn.

Dessutom kan du använda Lenovo Care-knappen om du vill avbryta datorns vanliga startordning och i stället starta arbetsutrymmet i Rescue and Recovery™, som fungerar oberoende av Windows-operativsystemet och är dolt från det.

# <span id="page-10-0"></span>**Kapitel 2. Sköta om datorn**

Datorn är visserligen tålig och fungerar utan problem under normala förhållanden, men det är ändå några saker du bör tänka på. Om du följer de här skötselråden kommer du att få nytta och nöje av din dator under lång tid framöver.

#### **Viktiga tips:**

#### **Tänk på var och hur du använder datorn**

- v Ha inte någon del av datorn som kan ha blivit het i knät eller i kontakt med någon annan del av kroppen under någon längre period när den används eller när batteriet laddas.Datorn avger värme när den används. Hur mycket värme som avges beror på systemaktiviteten och batteriets laddningsnivå. Om du t.ex. har datorn i knät länge kan huden bli irriterad av värmen.
- v När nätadaptern är ansluten till ett eluttag och till datorn alstrar den värme. Låt inte adaptern komma i kontakt med kroppen när adaptern används. Använd aldrig nätadaptern för att värma dig. Om adaptern är i kontakt med huden under längre tid kan huden bli irriterad, även genom kläder.
- v Dra kablarna från nätadapter, mus, tangentbord, skrivare och alla andra elektroniska enheter och även kommunikationskablar så att de inte kommer i kläm av datorn eller andra föremål. Se också till att kablarna är dragna så att ingen behöver trampa eller snubbla på dem. Utsätt inte kablarna för annan behandling som kan störa datorns funktion. Kablarna kan skadas om de hanteras hårdhänt.
- v Placera inga vätskor i närheten av datorn och skydda datorn från väta.
- v Förvara förpackningsmaterialet utom räckhåll för barn, eftersom plastpåsarna medför kvävningsrisk.
- v Placera inte datorn i närheten av magneter, påslagna mobiltelefoner, elektriska apparater eller högtalare (inom 13 cm).
- Utsätt inte datorn för extrema temperaturer (under 5 °C eller över 35 °C).

#### **Var försiktig med datorn**

- v Lägg ingenting (inte ens papper) mellan skärmen och tangentbordet eller under tangentbordet.
- Repa inte datorn och utsätt den inte för slag eller tryck. Placera inte något tungt på datorn, skärmen eller externa enheter.

<span id="page-11-0"></span>v Datorns bildskärm är utformad för att fällas upp och användas i en vinkel lite större än 90 grader. Fäll inte upp skärmen i en vinkel större än 180 135 grader, eftersom det kan skada gångjärnen.

### **Bär datorn på rätt sätt**

- v Innan du flyttar på datorn måste du ta ut alla skivor, stänga av alla anslutna enheter och koppla loss kablar och sladdar.
- v Kontrollera att datorn är i vänteläge, viloläge eller avstängd innan du flyttar på den. Annars kan hårddisken skadas och data gå förlorade.
- Lyft alltid datorn i tangentbordsdelen. Lyft aldrig datorn i bildskärmen.
- v Använd en väska som skyddar datorn. Packa inte datorn i en trång väska.

# **Hantera lagringsmedier och skivenheter på rätt sätt**

- v Om datorn har en optisk enhet, t.ex. en CD-, DVD- eller CD-RW/DVD-enhet, ska du inte röra vid ytan på en skiva eller vid linsen i facket.
- v Stäng inte CD- eller CD-RW/DVD-facket innan du hör att skivan klickar på plats i facket.
- v När du installerar en hårddisk, diskett-, CD-, DVD- eller CD-RW/DVD-enhet följer du de anvisningar du har fått tillsammans med maskinvaran. Tryck inte på enheten om det inte behövs.

### **Tänk dig för när du väljer lösenord**

v Kom ihåg dina lösenord. Om du glömmer ett administratörslösenord eller ett lösenord för hårddisken, återställer Lenovos auktoriserade servicecenter inte det och du kan tvingas byta ut systemkortet eller hårddisken.

# **Fler viktiga tips**

- v Datorns modem kan bara anslutas till en analog telefonlinje, som allmänna telenätet. Anslut aldrig modemet till en digital telefonväxel. Analoga telefonlinjer är vanligast i bostadshus medan digitala telefonlinjer oftast finns på hotell och i kontorsbyggnader. Om du är osäker på vilken typ av telefonledning du använder kan du fråga telebolaget.
- v Vissa datormodeller har både en Ethernetport och en modemport. Se till att du ansluter kabeln till rätt port.
- v Registrera dina Lenovo-produkter hos Lenovo (se webbsidan: www.lenovo.com/register). Genom att registrera datorn ökar du möjligheterna att få tillbaka den om den skulle komma bort eller bli stulen. Dessutom kan Lenovo informera dig om eventuella uppgraderingar.
- v Det är bara auktoriserade Lenovo-servicetekniker som får ta isär och reparera datorn.
- v Blockera inte spärrarna som håller bildskärmen öppen eller stängd.
- v Vänd inte datorn upp och ned när nätadaptern är ansluten. Om du gör det kan nätadapterns kontakt gå sönder.
- v Förvara externa och flyttbara hårddiskar, diskett-, CD-, DVD- och CD-RW/ DVD-enheter i lämpliga förpackningar när de inte används.
- v Innan du installerar någon av följande enheter bör du röra vid ett metallbord eller ett jordat metallföremål. På så sätt minskar du risken att det kommer statisk elektricitet från dig själv. Statisk elektricitet kan skada enheten.
	- Minneskort, t.ex. SD-kort, fickminnen, MultiMediaCard, xD--bildkort och Memory Stick Pro-kort.
	- Minnesmodul

#### **Rengöra datorns hölje**

Rengör datorn då och då på följande sätt:

- 1. Blanda lite rengöringsmedel (får ej innehålla slipmedel eller starka kemikalier, t.ex. syror eller baser). Använd 5 delar vatten och 1 del rengöringsmedel.
- 2. Fukta en svamp med blandningen.
- 3. Krama ur överflödig vätska ur svampen.
- 4. Torka ren kåpan med svampen med en cirkelrörelse, och se till att inte överflödig vätska rinner in i datorn.
- 5. Torka bort rengöringsmedlet.
- 6. Skölj svampen med rent vatten.
- 7. Torka kåpan med den rena svampen.
- 8. Torka kåpan igen med en torr, luddfri trasa.
- 9. Vänta tills kåpan torkat helt och ta bort eventuella fibrer som fastnat från trasan.

#### **Rengöra datorns tangentbord**

- 1. Fukta en mjuk, luddfri trasa med lite isopropylalkohol (finns på apoteket).
- 2. Torka av alla tangenter med trasan. Torka av en tangent i taget. Om du försöker torka av flera tangenter samtidigt kan trasan fastna i och skada tangenterna intill. Se till att ingen vätska droppar på eller mellan tangenterna.
- 3. Låt tangenterna torka.
- 4. Du kan ta bort smulor och damm under tangenterna med hjälp av en blåsborste eller genom att blåsa kalluft med en hårtork.

**Anm:** Spruta inte rengöringsmedel direkt på tangentbord eller bildskärm.

#### **Rengöra datorns bildskärm**

- <span id="page-13-0"></span>1. Torka försiktigt av bildskärmen med en torr, mjuk, luddfri trasa. Om du ser ett märke som liknar en repa på bildskärmen så kan det vara en fläck som överförts från tangentbordet om något tryckt mot locket utifrån.
- 2. Torka försiktigt bort fläcken med en mjuk, torr trasa.
- 3. Om fläcken inte försvinner fuktar du en mjuk, luddfri trasa med rent vatten, eller en 50/50-blandning av isopropylalkohol och vatten utan föroreningar.
- 4. Vrid ur så mycket av vätskan som möjligt.
- 5. Torka skärmen igen. Se till att ingen vätska droppar in i datorn.
- 6. Var noga med att torka av skärmen innan du stänger den.

#### **Sköta om fingeravtrycksläsaren**

Fingeravtrycksläsaren (på vissa modeller) kan skadas eller fungera sämre om du

- v repar läsarens yta med ett hårt och spetsigt föremål
- skrapar på läsarens yta med nageln eller något hårt föremål
- rör vid läsaren med ett smutsigt finger

Om något av följande inträffar, torkar du försiktigt av läsarens yta med en torr, mjuk och luddfri trasa:

- Läsarens yta är smutsig eller fläckig.
- Läsarens yta är våt.
- v Läsaren misslyckas ofta med att registrera eller autentisera ditt fingeravtryck.

# <span id="page-14-0"></span>**Kapitel 3. Lösa problem med datorn**

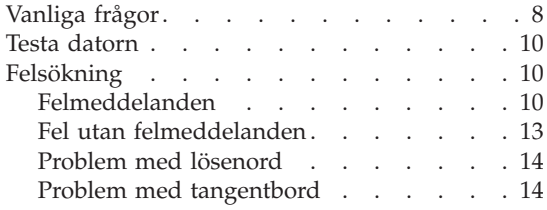

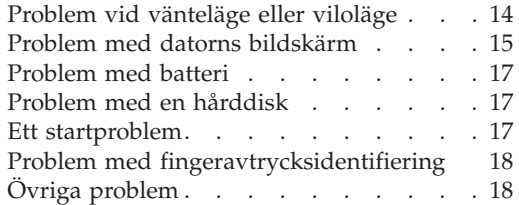

**Anm:** Se efter i Access - Hjälp om datorn är igång och du kommer åt hjälpsystemet. I det här kapitlet finns information om vad du gör ifall du inte kommer åt Access - Hjälp.

#### <span id="page-15-0"></span>**Vanliga frågor**

I det här avsnittet besvaras vanligt förekommande frågor och du får veta var du hittar detaljerade svar. Mer information om de olika publikationer som följer med i förpackningen med datorn finns i "Denna [handbok](#page-8-0) och andra [publikationer"](#page-8-0) på sidan 1.

#### **Vilka säkerhetsåtgärder bör jag vidta innan jag börjar använda min dator?**

I häftet Säkerhets- och garantiinformation finns detaljerad säkerhetsinformation.

#### **Hur kan jag förhindra problem med min dator?**

Se "Läs detta [först"](#page-6-0) på sidan v, och även Kapitel 2, "Sköta om [datorn",](#page-10-0) på [sidan](#page-10-0) 3 i den här handboken. Du hittar fler tips i avsnittet Förebygga problem i hjälpsystemet Access - Hjälp.

#### **Vilka är de viktigaste maskinvarufunktionerna på min nya dator?**

Se avsnittet "Lenovo 3000-introduktion" i hjälpsystemet Access - Hjälp.

#### **Var hittar jag detaljerade specifikationer för min dator?**

Se www.lenovo.com/support

#### **Jag behöver uppgradera en enhet** *eller* **Jag behöver byta ut följande: hårddisken, minnet eller tangentbordet.**

I Bilaga B, ["Reservdelar](#page-46-0) som kunden själv kan byta ut (CRU)", på [sidan](#page-46-0) 39 i den här handboken finns en lista över delar som du kan byta ut själv samt information om var anvisningar finns för bytet av komponenter.

#### **Min dator fungerar inte som den ska.**

Läs avsnittet "Problemlösning" i hjälpsystemet Access - Hjälp. I den här handboken beskrivs endast problem som kan göra att du inte kommer åt det inbyggda hjälpsystemet.

#### **Hur kontaktar jag Customer Support Center?**

Se Kapitel 6, "Hjälp och [service",](#page-36-0) på sidan 29 i den här handboken. Telefonnummer till närmaste Customer Support Center finns i ["Telefonlista](#page-42-0) för hela världen" på sidan 35.

#### **Var hittar jag garantiinformation?**

I häftet Säkerhets- och garantiinformation finns detaljerad garantiinformation. Information om tillämplig garanti för din dator, bland annat om garantitid och typ av garantiservice, finns i ["Garantiinformation"](#page-40-0) på sidan 33.

#### <span id="page-17-0"></span>**Testa datorn**

Om du har problem med datorn kan du göra en felsökning med hjälp av programmet PC-Doctor® for Windows. Gör så här:

- 1. Klicka på **Start**.
- 2. För pekaren till **Alla program** och sedan till **PC-Doctor för Windows**.
- 3. Klicka på **PC-Doctor**.

Du hittar mer information om PC-Doctor for Windows i hjälpen till programmet.

#### **Viktigt**

Felsökningarna kan ta flera minuter eller ännu längre. Se till att du har den tid som behövs för att genomföra hela testet. Avbryt det inte medan det pågår.

Om du förbereder dig för att kontakta Customer Support Center bör du skriva ut testrapporten så att du snabbt kan förse supportteknikern med den information som behövs.

#### **Felsökning**

Om du inte hittar ditt problem här går du till Få hjälp, datorns inbyggda hjälpsystem. I nästa avsnitt beskrivs endast problem som kan göra att du inte kommer åt hjälpsystemet.

#### **Felmeddelanden**

Följande är en lista över de meddelanden som BIOS kan visa. De flesta av dem visas under POST. En del av dem innehåller information om en maskinvaruenhet, t.ex. mängden installerat minne. Andra meddelanden kan handla om problem med en enhet, t.ex. hur den har konfigurerats. I listan nedan finns förklaringar av de olika meddelandena och förslag till hur du kan lösa det rapporterade problemet. Om något av de meddelanden som är märkta med en asterisk (\*) visas skriver du ned meddelandet och kontaktar återförsäljaren. Om det blir fel på datorn efter att du har ändrat inställningar i menyerna i inställningsprogrammet för BIOS, startar du om datorn, går till inställningsprogrammet för BIOS där du läser in standardinställningarna eller rättar den felaktiga inställningen.

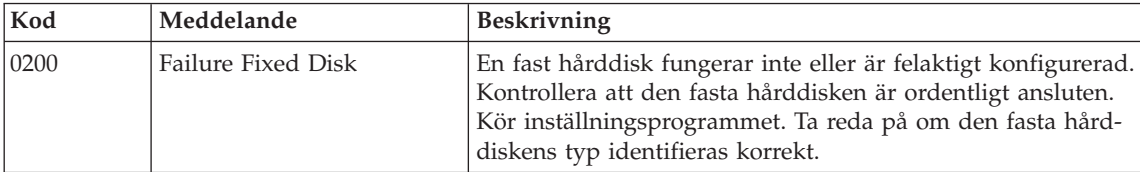

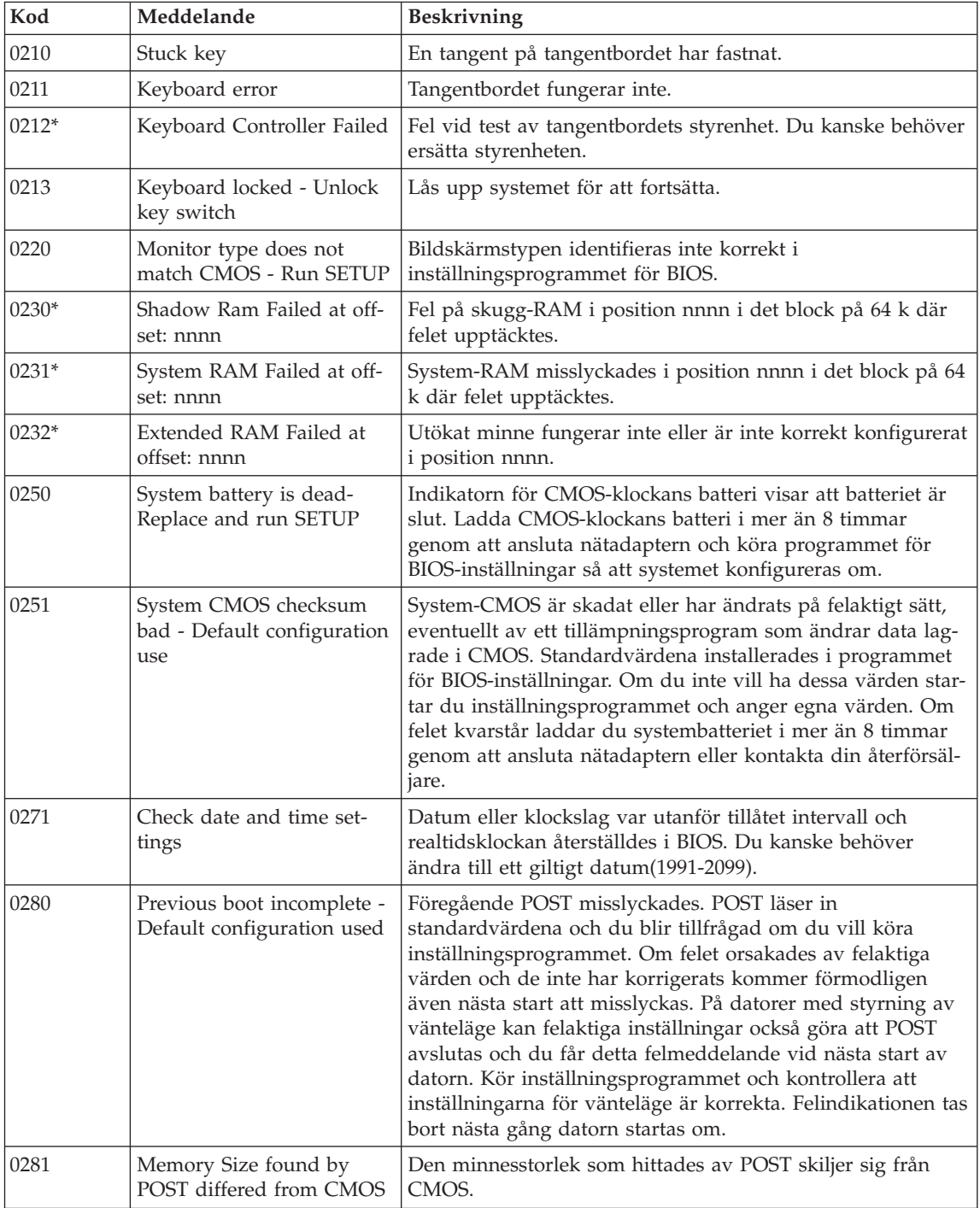

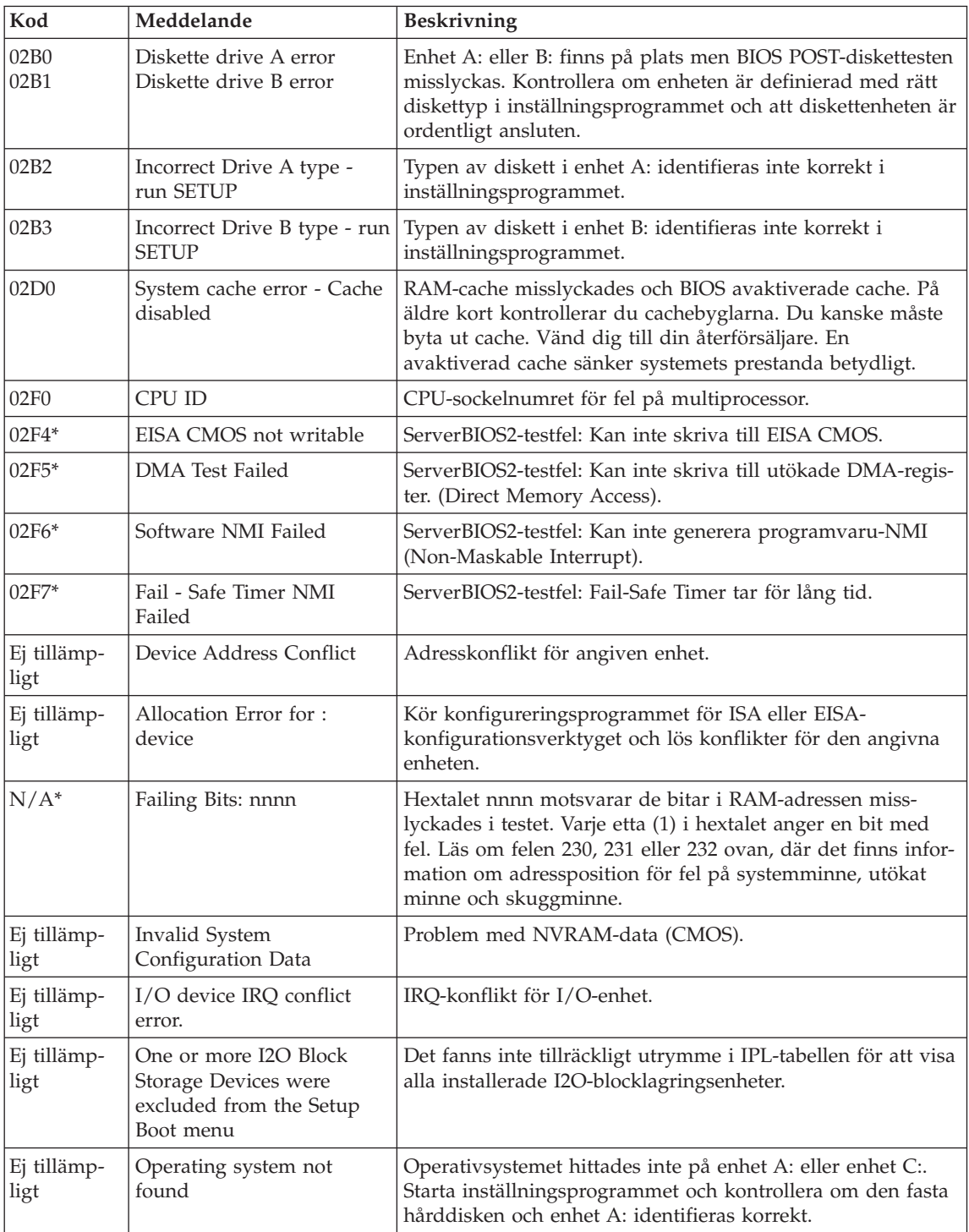

<span id="page-20-0"></span>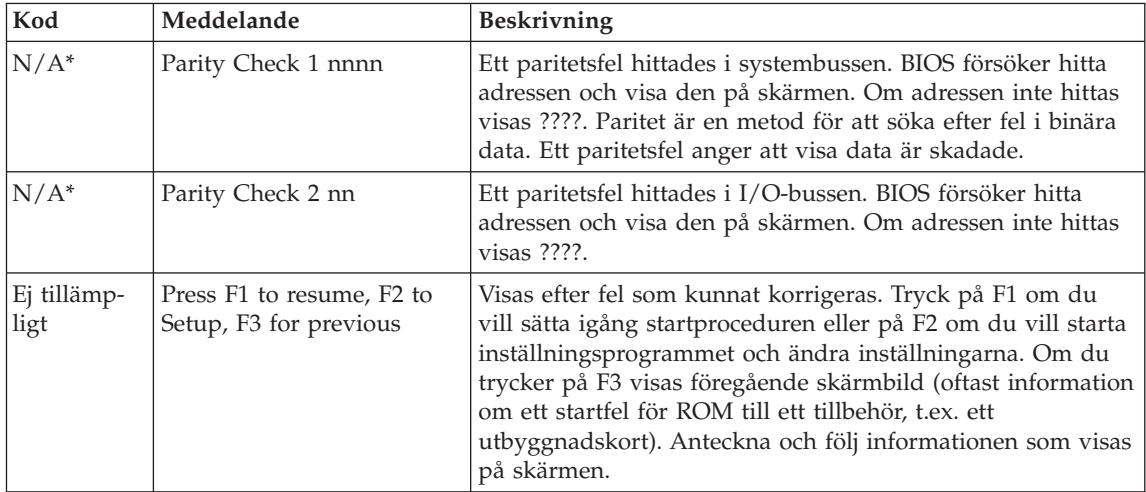

# **Fel utan felmeddelanden**

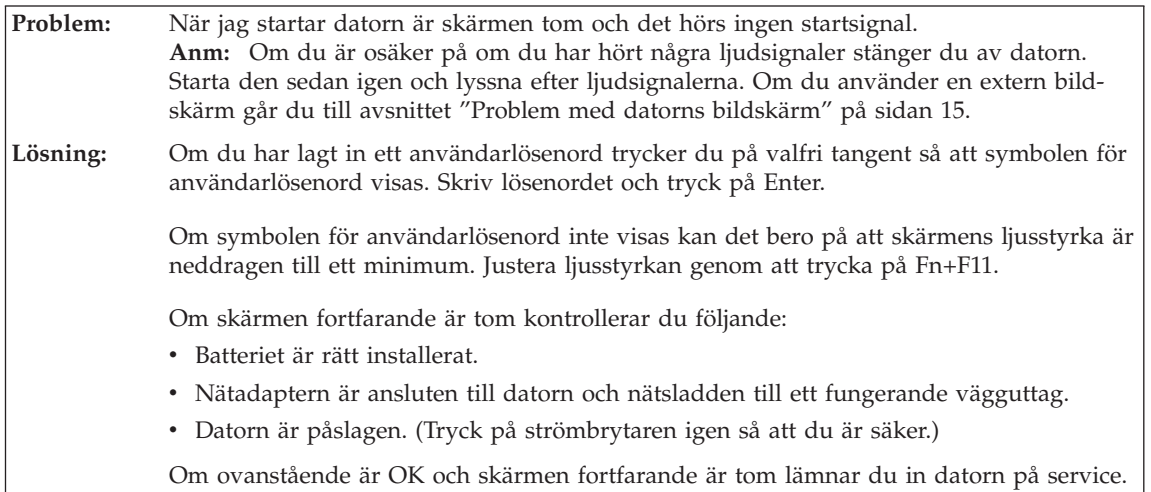

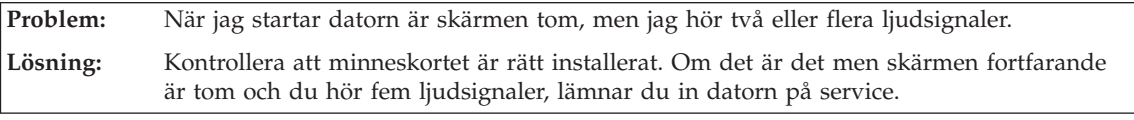

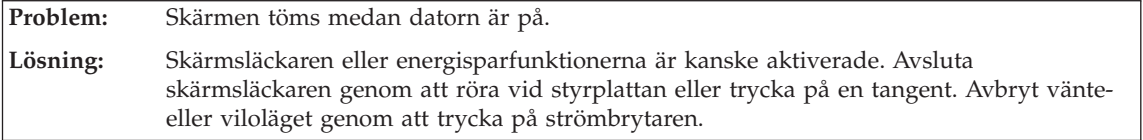

### **Problem med lösenord**

<span id="page-21-0"></span>**Problem:** Jag har glömt mitt lösenord. **Lösning: →**Om du glömmer ditt lösenord för start av datorn måste du lämna in datorn till en servicetekniker som är auktoriserad av Lenovo eller till en auktoriserad återförsäljare och få lösenordet borttaget. **→**Om du glömmer ditt lösenord för hårddisken kan en auktoriserad Lenovoservicetekniker inte återställa lösenordet eller återställa data från hårddisken. I så fall måste du be en serviceteknikern eller återförsäljare byta ut hårddisken. Du måste ha med dig kvitto eller annat inköpsbevis och får betala en avgift för reservdelar och service. **→** Om du råkar glömma ditt administratörslösenord kan inte en Lenovo-auktoriserad servicetekniker återställa det. I så fall måste du be en Lenovo-auktoriserad servicetekniker eller -återförsäljare byta ut systemkortet. Du måste ha med dig kvitto eller annat inköpsbevis och får betala en avgift för reservdelar och service.

### **Problem med tangentbord**

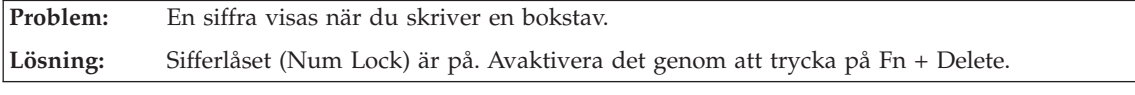

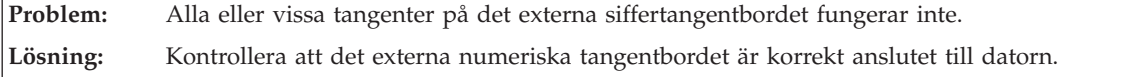

### **Problem vid vänteläge eller viloläge**

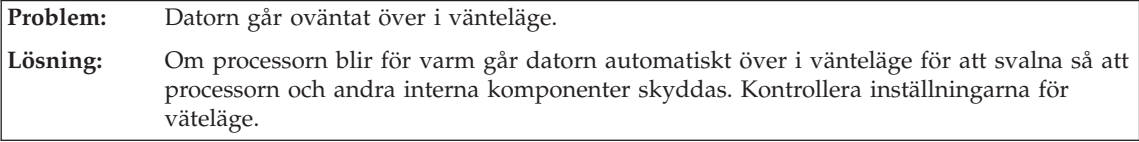

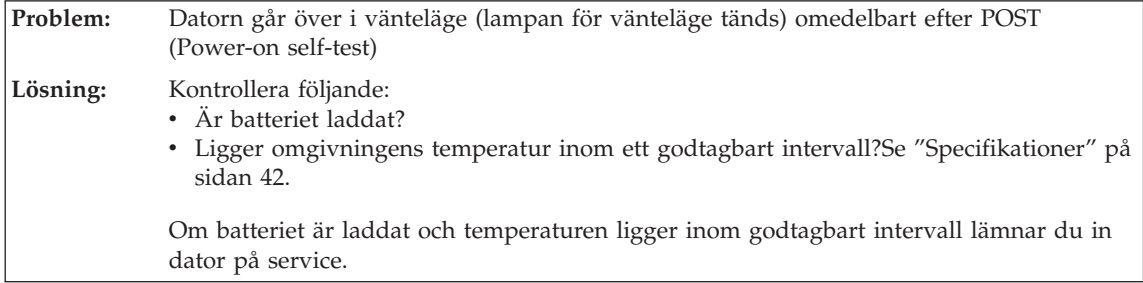

<span id="page-22-0"></span>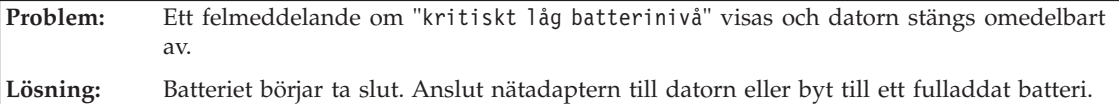

**Problem:** Bildskärmen är tom när du trycker på Fn för att återgå till arbetsläge efter vänteläge.

**Lösning:** Kontrollera om en extern bildskärm kopplats ifrån eller stängdes av medan datorn var i vänteläge. Om du kopplade ifrån eller stängde av en extern bildskärm, ansluter du den eller slår på den innan du låter datorn återgå från vänteläge. Om bildskärmen är tom när datorn återgår från vänteläge utan att du har anslutit eller slagit på den externa bildskärmen, tar du fram datorns skärmbild genom att trycka på Fn+F7. **Anm:** Om du använder tangentkombinationen Fn+F7 för att aktivera ett presentationsschema, trycker du på Fn+F7 tre gånger inom tre sekunder, så att bilden visas på datorns inbyggda skärm.

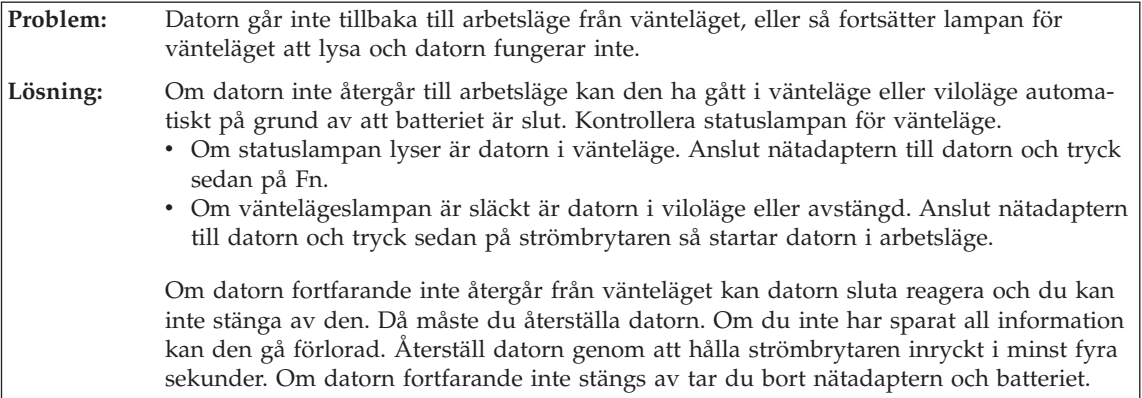

#### **Problem med datorns bildskärm**

**Problem:** Skärmen är tom. **Lösning:** Tryck på Fn + F7 så att bilden visas. **Anm:** Om du använder tangentkombinationen Fn+F7 för att aktivera ett presentationsschema, trycker du på Fn+F7 tre gånger inom tre sekunder, så att bilden visas på datorns inbyggda skärm.Om du använder nätadaptern eller batteriet och batteriets statuslampa lyser (med grönt sken) trycker du på Fn+F11 så att du får en ljusare bild. Om problemet kvarstår följer du anvisningarna under Lösningen i problembeskrivningen "Skärmbilden är oläslig eller förvrängd".

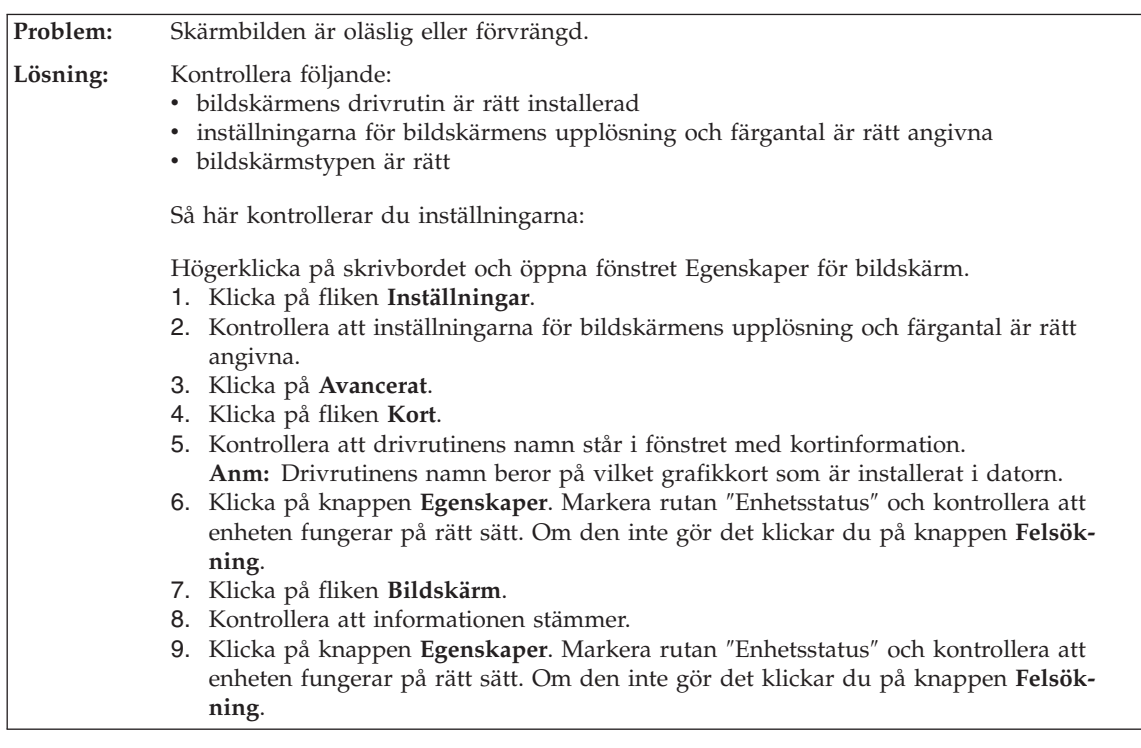

**Problem:** Fel tecken visas på skärmen. **Lösning:** Har du installerat operativsystemet eller tillämpningsprogrammet på rätt sätt? Om de är rätt installerade och rätt konfigurerade bör du lämna in datorn på service.

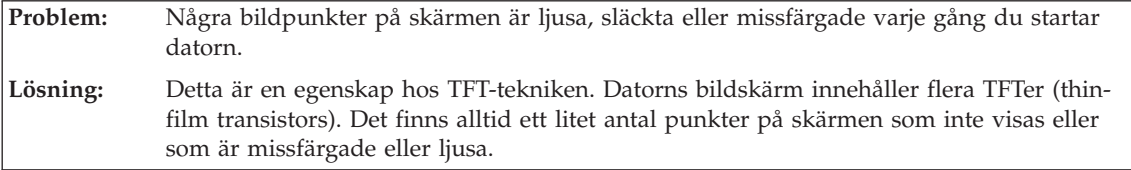

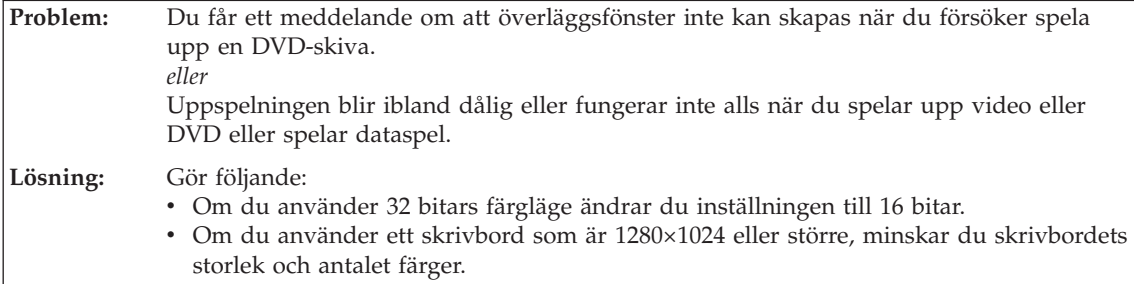

### **Problem med batteri**

<span id="page-24-0"></span>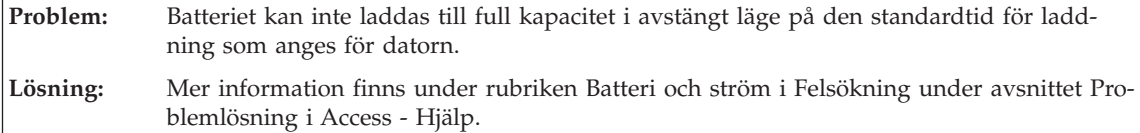

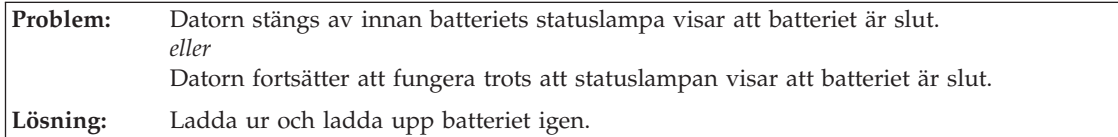

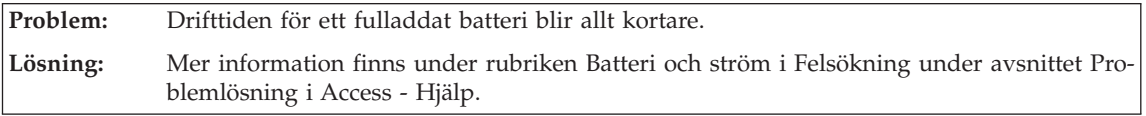

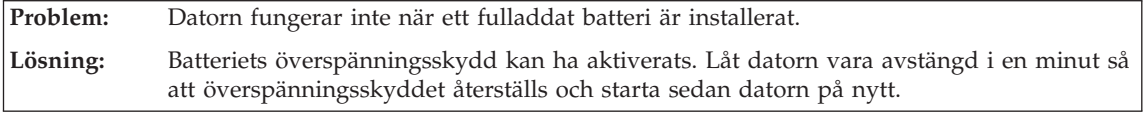

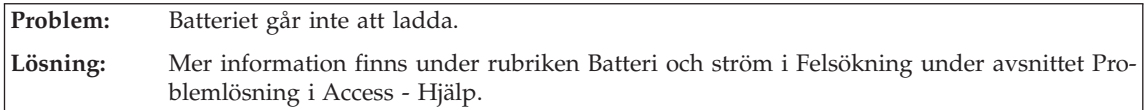

### **Problem med en hårddisk**

**Problem:** Hårddisken fungerar inte. **Lösning:** Se efter i startmenyn (Boot menu) i programmet för BIOS-inställningar (BIOS Utility) att hårddisken finns med i listan Boot Sequence och har rätt placering i startordningen.

#### **Ett startproblem**

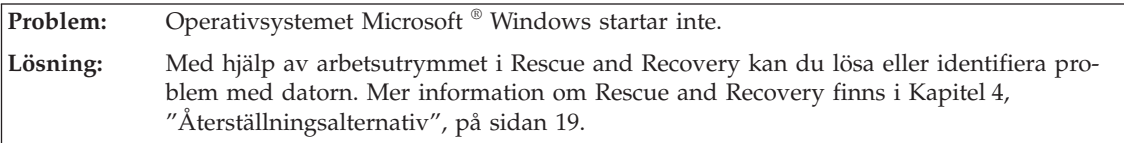

### **Problem med fingeravtrycksidentifiering**

<span id="page-25-0"></span>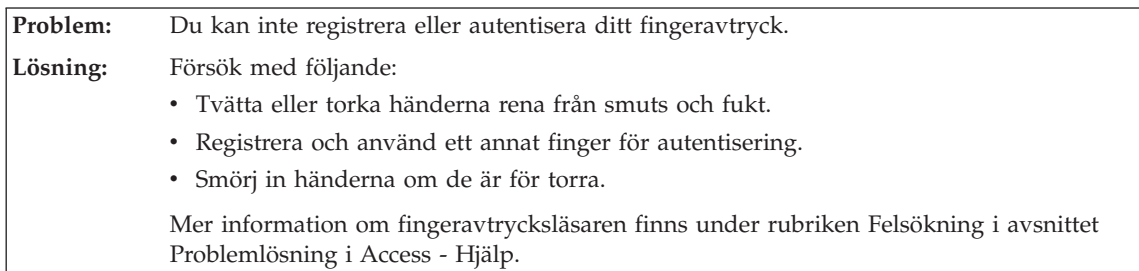

# **Övriga problem**

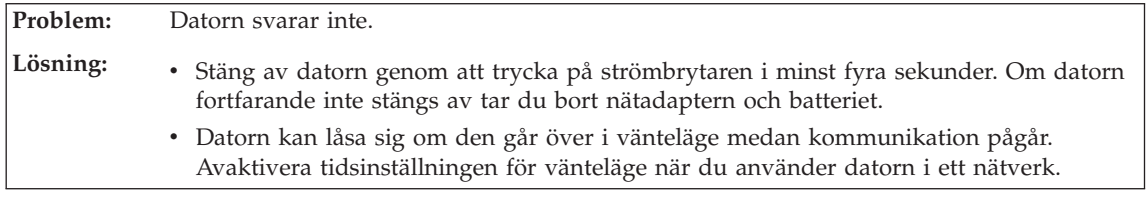

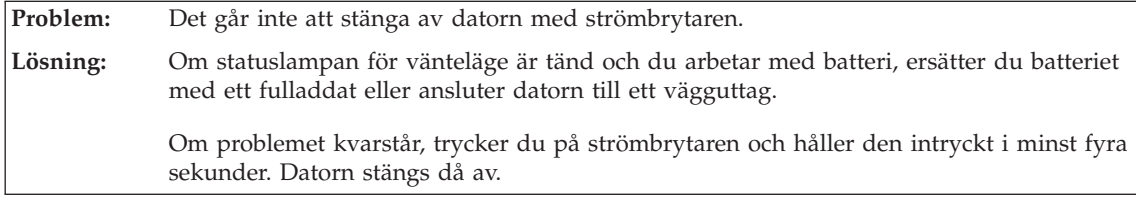

**Problem:** Datorn startar inte från rätt enhet.

**Lösning:** Gå till menyn Startup i programmet för BIOS-inställningar (BIOS Utility). Se till att startordningen i programmet för BIOS-inställningar är inställd så att datorn startar från den enhet du vill.

Kontrollera också att den enhet som datorn startar från är aktiverad. På menyn Boot i inställningsprogrammet kontrollerar du att enheten finns med i listan Boot Sequence och på rätt plats i startordningen.

# <span id="page-26-0"></span>**Kapitel 4. Återställningsalternativ**

#### **Använda Rescue and Recovery**

Om Windows inte fungerar ordentligt kan du försöka lösa eller identifiera problemet genom att använda arbetsutrymmet i Rescue and Recovery. Gör så här:

- 1. Stäng av datorn och starta den sedan igen.
- 2. När startskärmen visas trycker du på Lenovo Care-knappen.
- 3. När arbetsutrymmet i Rescue and Recovery öppnas kan du göra följande:
	- v Rädda och återställa dina filer, mappar eller säkerhetskopior.
	- v Konfigurera systeminställningar och lösenord.
	- Felsöka med hjälp av testprogram.

Mer information om att använda funktionerna i Rescue and Recovery finns i avsnittet "Återställning - översikt" i hjälpsystemet Access - Hjälp.

#### **Återställa fabrikssystemet**

I stället för att skicka med en återställnings-CD eller en Windows-CD till datorn, använder Lenovo enklare metoder för att utföra de uppgifter som sådana CD-skivor vanligen är till för. De filer och program som behövs till detta finns på hårddisken, så nu behöver du inte längre leta upp borttappade CD-skivor eller få problem på grund av att CD-versionen inte passar.

I en dold del (partition) av hårddisken ligger en fullständig säkerhetskopia av alla filer och program som Lenovo har förinstallerat i datorn. Men även om partitionen med säkerhetskopian är dold, tar den upp utrymme på hårddisken. När du kontrollerar utrymmet på hårddisken i Windows, kan du därför se att hela utrymmet på hårddisken tycks vara mindre än du kanske hade väntat dig. Skillnaden beror på den dolda partitionen.

Med Product Recovery-programmet som finns här kan du återställa hela hårddiskens innehåll till samma tillstånd som när datorn lämnade fabriken.

**Anm:** Återställningen kan ta flera timmar.

Så här återställer du hårddisken till originalinnehållet:

**Varning:** Alla filer i den primära hårddiskpartitionen (vanligtvis enhet C) försvinner under återställningen. Innan några data skrivs över får du dock möjlighet att spara en eller flera filer på andra medier.

- <span id="page-27-0"></span>1. Om det är möjligt sparar du alla filer och avslutar operativsystemet.
- 2. Stäng av datorn och vänta i minst fem sekunder.
- 3. Slå på datorns funktioner för trådlös anslutning.
	- **Anm:** Om strömbrytaren inte är påslagen kommer datorns kort för trådlös anslutning inte att identifieras och då installeras inte kortets drivrutin tillsammans med systemet.
- 4. Starta datorn. Titta noga på skärmen medan datorn startar. När startskärmen visas trycker du på Lenovo Care-knappen. Rescue and Recovery öppnas.
- 5. Klicka på **Återställ systemet**, välj **Återställ hårddisken till det ursprungliga fabrikslevererade innehållet** och följ anvisningarna på skärmen.

### **Återställa data**

Om du återställer en säkerhetskopia med hjälp av programmet Rescue and Recovery kan du ha en eller flera säkerhetskopior som motsvarar hårddiskens innehåll vid olika tidpunkter. Säkerhetskopiorna kanske lagras på hårddisken, en nätverksenhet eller på utbytbara medier, beroende på vilket alternativ du valde under säkerhetskopieringen.

Du kan använda programmet Rescue and Recovery eller Rescue and Recovery när du ska återställa hårddiskens innehåll till ett tidigare tillstånd som sparats i en säkerhetskopia. Rescue and Recovery fungerar oberoende av operativsystemet. Därför kan du starta det genom att trycka på Lenovo Care-knappen under starten av datorn.

När Rescue and Recovery öppnas kan du utföra en återställning även om det inte skulle gå att starta Windows.

# <span id="page-28-0"></span>**Kapitel 5. Uppgradera och byta enheter**

**Viktigt**

### **Byta batteri**

Läs *Säkerhets- och garantiinformation* innan du byter batteriet.

1. **Stäng av datorn eller låt den gå över i viloläge.** Koppla sedan bort nätadaptern och alla kablar från datorn.

**Anm:** Om du använder ett PCMCIA-kort kan det hända att datorn inte kan gå över i viloläge. Stäng i så fall av datorn.

- 2. Fäll ihop skärmen och lägg datorn med undersidan uppåt.
- 3. Lossa batterispärren 1 genom att skjuta den till upplåst läge.

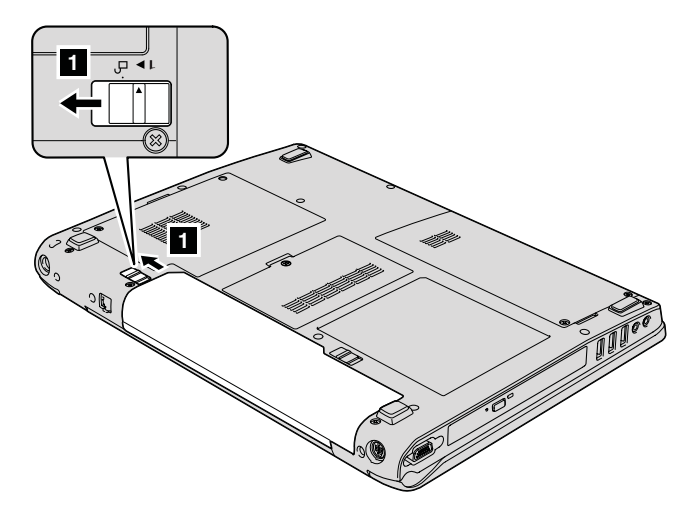

4. Lossa batterispärren 2 genom att skjuta den till upplåst läge och hålla kvar den där medan du tar ut batteriet 3.

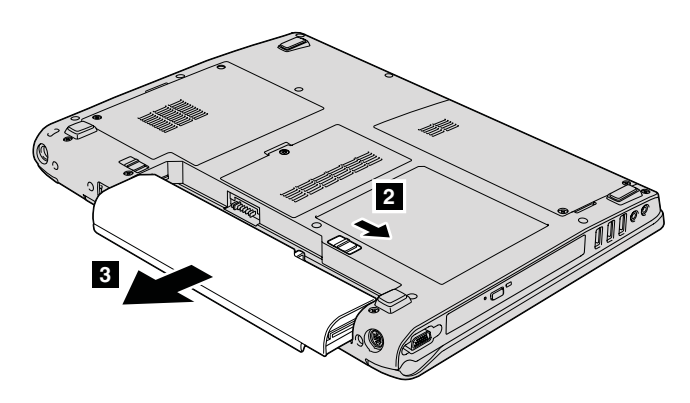

5. Installera ett nytt batteri

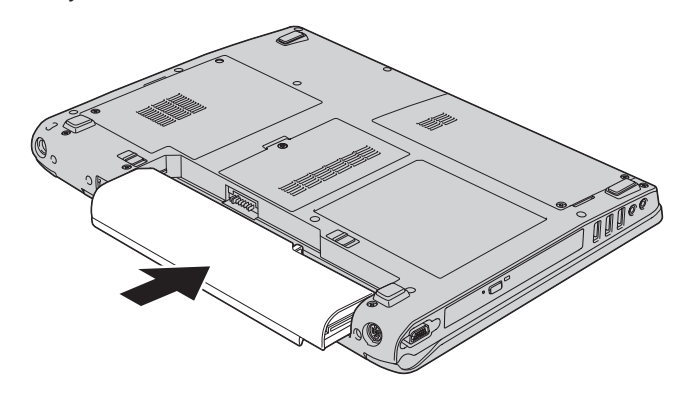

6. Se till att batterispärren är i låst läge.

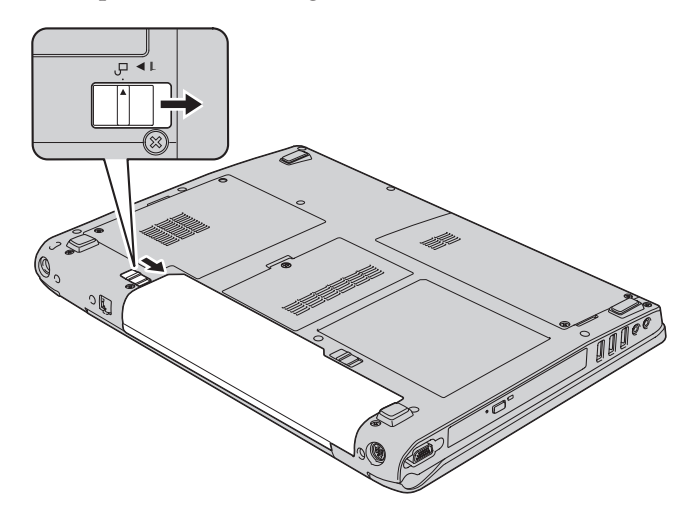

7. Vänd datorn rätt igen. Anslut nätadaptern och kablarna till datorn.

#### <span id="page-30-0"></span>**Uppgradera hårddisken**

#### **Viktigt**

Läs *Säkerhets- och garantiinformation* innan du byter hårddisken.

Genom att byta ut hårddisken i datorn mot en större får du tillgång till mer lagringsutrymme. Du kan köpa en ny hårddisk från Lenovos återförsäljare.

#### **Anm:**

- 1. Byt bara ut hårddisken om du behöver uppgradera eller reparera den. Kontakterna och hårddiskens enhetsfack är inte konstruerade för täta byten.
- 2. Arbetsutrymmet i Rescue and Recovery och programmet Product Recovery finns inte med på en hårddisk som du köper som tillbehör.

### **Viktigt**

#### **Hantera hårddisken**

- Tappa inte hårddisken och utsätt den inte för stötar. Lägg hårddisken på ett tygstycke eller annat mjukt underlag som dämpar stötar.
- Tryck inte på hårddiskens lock.
- Rör inte vid kontakten.

Hårddisken är mycket ömtålig. Om du hanterar hårddisken ovarsamt kan informationen på den skadas eller gå förlorad. Säkerhetskopiera all information på hårddisken innan du tar bort den. Stäng därefter av datorn. Ta aldrig ur hårddisken om datorn är i drift, vänteläge eller viloläge.

Så här byter du ut hårddisken:

- 1. **Stäng av datorn**; och koppla sedan loss nätadaptern och alla kablar.
- 2. Fäll ihop skärmen och lägg datorn med undersidan uppåt.
- 3. Ta bort batteriet.
- 4. Ta bort de två skruvarna 1 och ta bort hårddisklocket 2.

### *Uppgradera hårddisken*

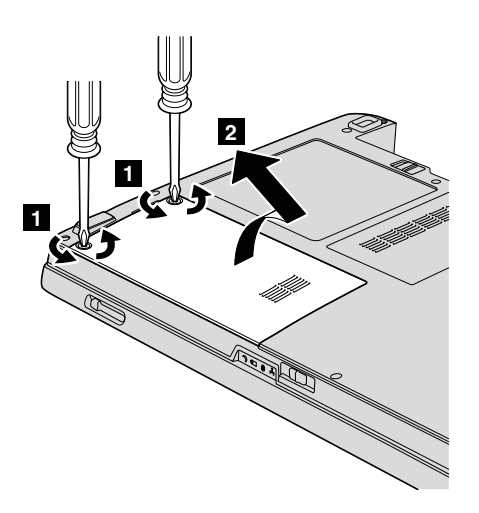

5. Skjut hårddisken mot datorns sida så att den kopplas ur. Dra sedan i fliken och ta ut hårddisken.

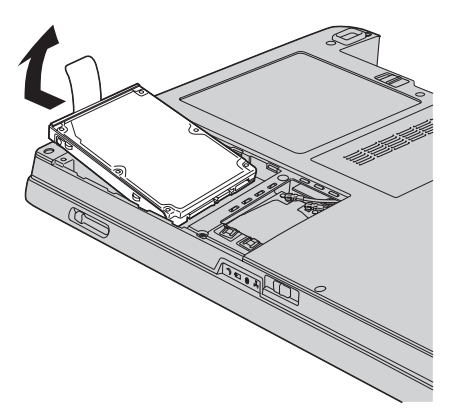

6. Placera en ny hårddisk i hårddiskfacket och skjut in den ordentligt.

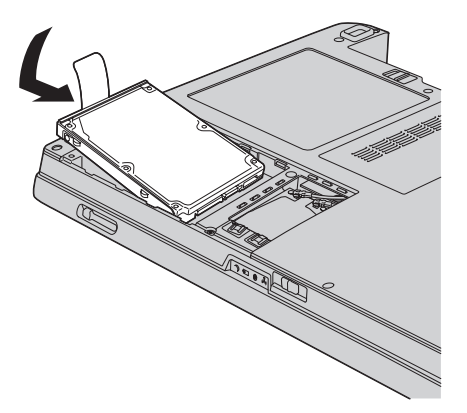

<span id="page-32-0"></span>7. Passa in framsidan av hårddisklocket **1**, sätt tillbaka locket **2** och dra åt skruvarna 3.

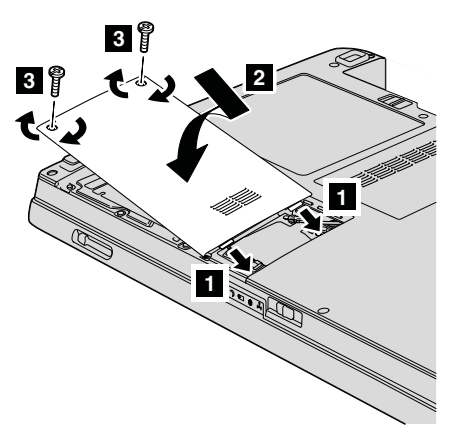

- 8. Sätt tillbaka batteriet.
- 9. Vänd datorn rätt igen. Anslut nätadaptern och kablarna till datorn.

#### **Byta minne**

**Viktigt**

Läs *Säkerhets- och garantiinformation* innan du byter minnet.

Att öka datorns minne är ett effektivt sätt att få program att arbeta snabbare. Du kan öka datorns minnesmängd genom att installera en obuffrad DDR2 SDRAM SO-DIMM-modul i datorns minneskortplats. Minnesmoduler finns att köpa som tillbehör. Det finns SO-DIMM-moduler med olika kapacitet.

**Anm:** Använd endast minnesmoduler av en typ som passar för datorn. Om du installerar en minnesmodul på fel sätt, eller installerar minne av fel typ, hörs en varningssignal när du försöker starta datorn.

Så här installerar du en SO-DIMM-modul:

- 1. Rör vid ett metallbord eller ett jordat metallföremål. På så sätt minskar du risken att skada SO-DIMM-modulen med statisk elektricitet från dig själv. Rör inte vid SO-DIMM-modulens kontaktkant.
- 2. **Stäng av datorn** och koppla sedan loss nätadaptern och alla kablar från datorn.
- 3. Fäll ihop skärmen och lägg datorn med undersidan uppåt.
- 4. Ta bort batteriet.

#### *Byta minne*

5. Beroende på typen av lucka över minneskortplatsen lossar du skruvarna 1 i luckan och tar bort den 2 (som i bilderna). Lucka med en skruv:

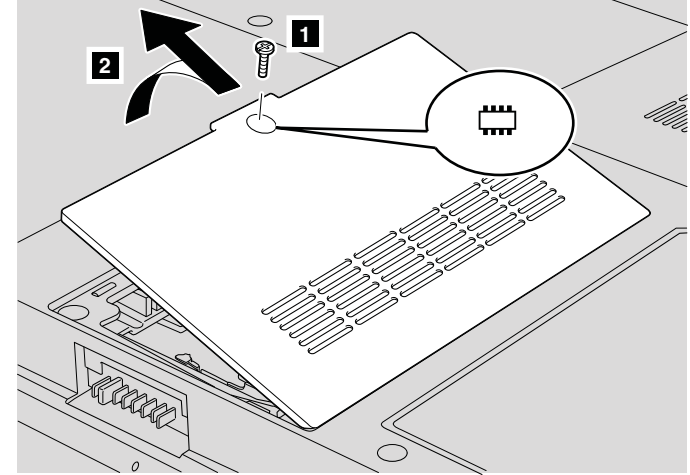

Lucka med tre skruvar:

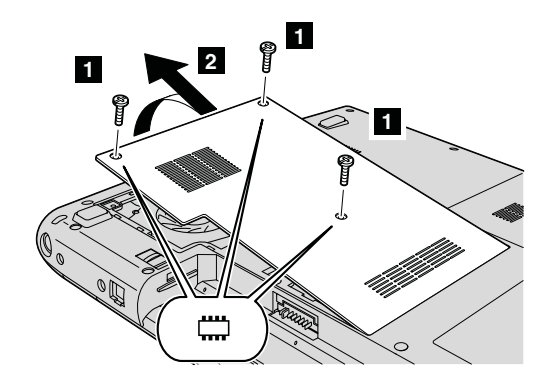

6. Om två SO-DIMM-moduler redan är installerade i minneskortplatsen tar du bort en av dem för att ge plats åt den nya modulen. Tryck samtidigt ut snäpplåsen i båda ändarna av sockeln med modulen som du ska ta bort. Lägg undan modulen för framtida bruk.

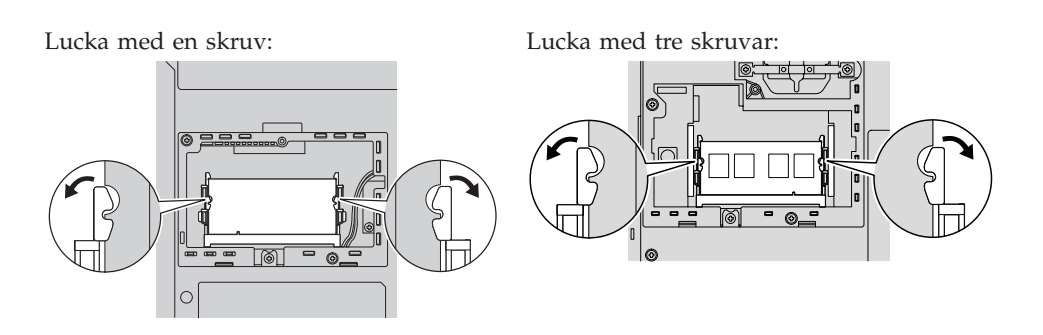

7. Leta rätt på skåran i SO-DIMM-modulens kontaktkant.

**Varning:** SO-DIMM-modulen kan skadas om du rör vid dess kanter.

8. Passa in SO-DIMM-modulens kontaktkant i sockeln och för in modulen i sockeln i ungefär 20 graders vinkel **1** och tryck sedan modulen på plats  $\vert$  2  $\vert$  .

Lucka med en skruv:

Lucka med tre skruvar:

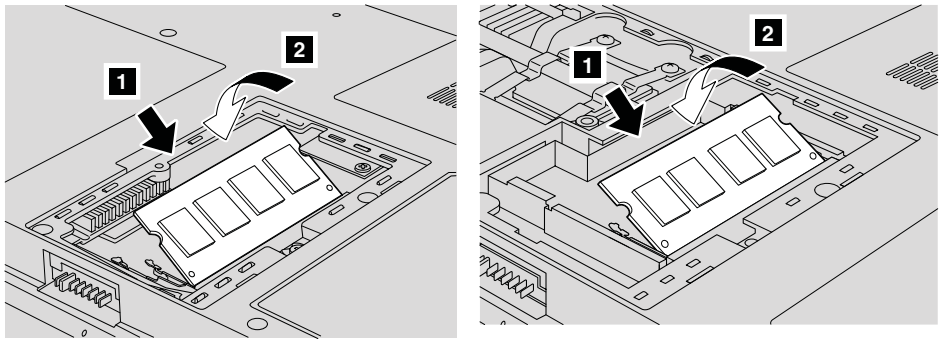

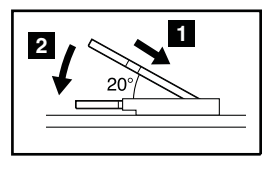

- 9. Tryck ned SO-DIMM tills den snäpper på plats.
- 10. Se till att kortet sitter stadigt i kortplatsen och inte lätt kan rubbas.
- 11. Beroende på typen av lucka över minneskortplatsen passar du in luckans framkant 1, sätter tillbaka den 2 och drar åt skruvarna 3 för att fästa luckan så som visas i bilderna.

Lucka med en skruv:

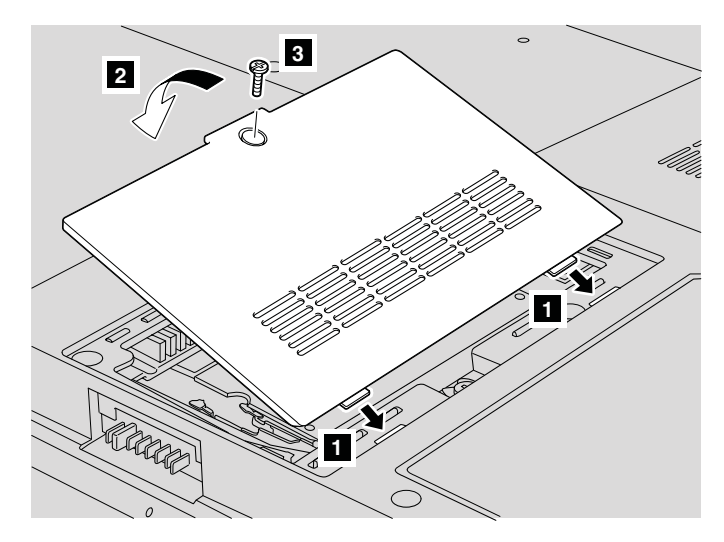

Lucka med tre skruvar:

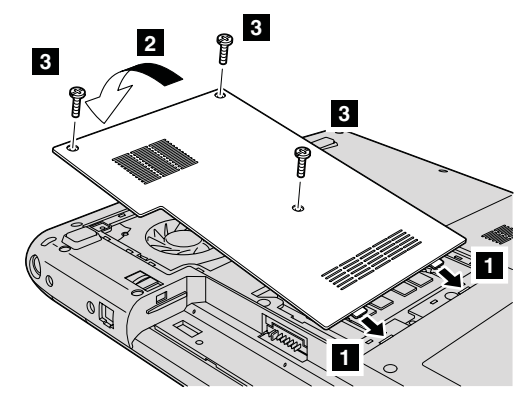

**Varning:** När du har lagt till eller uppgraderat en SO-DIMM-modul ska du inte använda datorn förrän du har stängt luckan över minneskortplatsen. Använd aldrig datorn med luckan öppen.

- 12. Sätt tillbaka batteriet.
- 13. Slå på datorn igen och anslut nätadaptern och kablarna till datorn.

Kontrollera att SO-DIMM-modulen är rätt installerad:

- 1. Slå på datorn.
- 2. När startskärmen visas trycker du på F1. Skärmbilden för programmet för BIOS-inställningar (BIOS Setup Utility) öppnas.
- 3. Alternativet ″Installed Memory″ visar hur mycket minne som är installerat.

# <span id="page-36-0"></span>**Kapitel 6. Hjälp och service**

#### **Hjälp och service**

Om du behöver hjälp, service, teknisk assistans eller mer information om Lenovo-datorer finns det en hel rad med informationskällor från Lenovo som kan hjälpa dig. I det här avsnittet får du veta vart du kan vända dig för mer information om Lenovo-datorer, vad du gör om du får problem med datorn och hur du ringer efter service.

De senaste programuppdateringarna för Windows finns som Service Pack från Microsoft. Du kan hämta dem från webben eller installera dem från en CD-ROM-skiva. Mer information och länkar hittar du på adressen www.microsoft- .com. Om du vill ha teknisk hjälp med installationen eller har frågor om Service Pack för den förinstallerade Microsoft Windows-produkten kan du gå till Microsofts webbplats för support på adressen http://support.microsoft.com/ directory/, eller kontakta Customer Support Center (telefonnumren finns i ["Telefonlista](#page-42-0) för hela världen" på sidan 35). Vissa tjänster kan vara avgiftsbelagda.

#### **Få hjälp på webben**

På Lenovos webbplats på Internet finns det aktuell information om Lenovodatorer och support. Adressen till Lenovos hemsida är http://www.lenovo.com.

Du hittar supportinformation för din Lenovo 3000-dator på webbadressen www.lenovo.com/support. På den här webbplatsen kan du läsa om felsökning och nya sätt att använda datorn, och få tips om hur du kan göra arbetet med Lenovo-datorn ännu enklare.

#### **Ringa Customer Support Center**

Om du inte lyckas lösa problemet själv kan du under garantitiden få hjälp och information via telefon av Customer Support Center. Under garantitiden har du tillgång till följande tjänster:

- v Felsökning Utbildad personal hjälper dig att avgöra om felet beror på maskinvaran och vad som kan göras för att rätta till det.
- v Reparation av Lenovo-maskinvara Om problemet orsakats av fel på maskinvara från Lenovo med giltig garanti, får du hjälp med reparationen av utbildad servicepersonal.

v Tekniska ändringar - Ibland görs ändringar sedan produkten har sålts. Lenovo eller din återförsäljare, om Lenovo auktoriserat det, gör eventuella uppdateringar av maskinvaran tillgängliga.

Följande ingår inte i garantin:

v byte eller användning av delar som inte tillverkats för eller av Lenovo eller Lenovodelar utan garanti

**Anm:** Alla delar som täcks av garantin har ett ID på sju tecken i formatet FRU XXXXXXX

- identifiering av orsaker till programfel
- konfigurering av BIOS vid installation eller uppgradering
- ändringar eller uppdateringar av drivrutiner
- v installation och underhåll av operativsystem för nätverk
- installation och underhåll av program

Om du vill veta om din dator täcks av garanti och när garantitiden går ut, går du till webbadressen www.lenovo.com/support, klickar på **Warranty** och följer sedan anvisningarna på skärmen.

Lenovos maskinvarugaranti förklaras närmare i Lenovos garantivillkor. Behåll alltid inköpsbeviset så att du kan visa att du har rätt till garantiservice.

Det är bra om du kan vara i närheten av datorn när du ringer. Se till att du har hämtat de senaste drivrutinerna och systemuppdateringarna, kört testprogrammen, och samlat in information om datorn innan du ringer. Ha följande uppgifter tillgängliga när du ringer:

- datortyp och modellbeteckning
- v serienumren för datorn, bildskärmen och övriga komponenter (eller inköpsbevis, t.ex. kvitton)
- en beskrivning av problemet
- v exakt innehåll i eventuella felmeddelanden
- maskin- och programvarans konfiguration

Telefonnummer till Customer Support Center hittar du i avsnittet [Telefonlista](#page-42-0) för hela [världen](#page-42-0) i den här handboken.

**Anm:** Telefonnumren kan komma att ändras utan att någon särskild information ges. En aktuell lista över telefonnummer till Customer Support Center och öppettider finns på supportwebbplatsen: www.lenovo.com/ support/phone. Om numret för ditt land eller din region inte finns med i listan kontaktar du din Lenovoåterförsäljare eller Lenovorepresentant.

#### <span id="page-38-0"></span>**Få hjälp var som helst i världen**

Om du reser med datorn eller flyttar till ett land där din typ av Lenovo-dator finns till försäljning, är datorn kanske berättigad till internationell garantiservice (International Warranty Service), vilket automatiskt ger dig rätt till garantiservice under hela garantitiden. Service utförs av serviceleverantörer som har behörighet att utföra garantiservice.

Metoder och rutiner för denna service kan variera i olika länder och vissa tjänster kanske inte finns i alla länder. Internationell garantiservice tillhandahålles på det sätt (t.ex. depå, inlämning eller på plats) som tillämpas i det land där servicen utförs. I vissa länder kanske inte alla modeller av en viss maskintyp kan få service. I vissa länder kan avgifter och begränsningar gälla vid tiden för service.

Om du vill veta om din dator omfattas av internationell garantiservice och se en lista över i vilka länder service är tillgänglig, går du till www.lenovo.com/ support klickar du på **Warranty** och följer sedan anvisningarna på skärmen.

*Hjälp och service*

# <span id="page-40-0"></span>**Bilaga A. Garantiinformation**

#### **Garantiinformation**

Den här bilagan ger information om den garantitid och typ av garantiservice som gäller för datorn i ditt land. Information om de bestämmelser i Garantivillkoren som gäller för din dator finns i kapitel 2, Garantiinformation, i häftet Säkerhets- och garantiinformation, som följde med datorn.

#### **Garantitid**

Garantitiden kan variera från land till land och från region till region och anges i tabellen nedan. Anm. Med ″region″ avses antingen Hongkong eller Macao, särskilda administrativa regioner i Kina.

En garantitid på 3 år för delar och 1 år för arbete betyder att Lenovo tillhandahåller garantiservice utan avgift för:

a. delar och arbete under garantitidens första år och

b. enbart delar, för utbyte, under garantitidens andra och tredje år. Serviceleverantören kommer att ta betalt för utfört arbete i samband med reparationer eller utbyte av delar under garantitidens andra och tredje år.

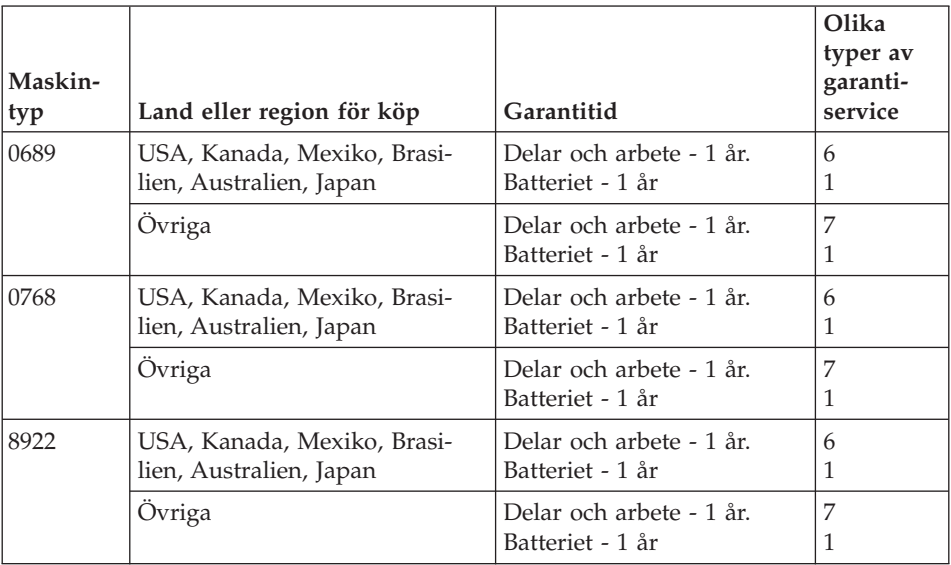

#### <span id="page-41-0"></span>**Garantiservicealternativ**

Vid behov utför kundens Serviceleverantör reparationer eller byter ut delar beroende på vilket garantiservicealternativ som anges för kundens Maskin i tabellen ovan i enlighet med beskrivningen nedan. Datum och tid för servicen beror på när kunden ringer samt om delarna är tillgängliga. Servicenivåer är målsättningar och kan inte garanteras. Den angivna nivån för garantiservice är eventuellt inte tillgänglig överallt i världen. Särskilda tilläggsavgifter kan förekomma utanför Serviceleverantörens normala serviceområde. Lands- eller ortsspecifik information kan fås av lokal Serviceleverantör eller återförsäljare.

#### 1. **CRU-service (av kund utbytbar enhet, Customer Replaceable Unit, CRU Service)**

Lenovo levererar CRU-delar till kunden som kunden själv får installera. Nivå 1-delar är enkla att installera medan Nivå 2-delar kan kräva tekniska kunskaper och verktyg. CRU-information och anvisningar för bytet levereras tillsammans med kundens Maskin och finns vid övriga tillfällen tillgängliga hos Lenovo på begäran av kunden. Kunden får begära att en Serviceleverantör installerar CRU utan ytterligare kostnad, under den typ av garantiservice som gäller för kundens Maskin. I det material som levereras med en ersättnings-CRU-del anger Lenovo om en felaktig CRU-del måste återlämnas. Om ett återlämnande krävs 1) levereras returanvisningar och behållare tillsammans med ersättningsenheten, och 2) kan kunden bli ersättningsskyldig för ersättnings-CRU-delen om Lenovo inte fått den felaktiga delen inom 30 dagar efter det att kunden har tagit emot ersättningsdelen.

#### 2. **Service på plats**

Kundens Serviceleverantör reparerar eller byter ut den defekta Maskinen i kundens lokaler och kontrollerar att den fungerar. Kunden skall tillhandahålla lämplig arbetsyta där Lenovomaskinen kan tas isär och monteras ihop. Ytan skall vara ren, väl belyst och lämplig för ändamålet. I en del fall kan vissa reparationer kräva att Maskinen skickas till ett anvisat servicecenter.

#### 3. **Bud- eller inlämningsservice \***

Kunden kopplar ur den defekta Maskinen och Serviceleverantören ombesörjer att den hämtas. Kunden förses med en transportcontainer för att återlämna Maskinen till ett anvisat servicecenter. Ett bud hämtar Maskinen och levererar den till det utvalda servicecentret. När Maskinen reparerats eller bytts ut ombesörjer servicecentret att Maskinen levereras till kundens lokaler. Kunden ansvarar för installation och kontroll av Maskinen.

#### 4. **Inlämnings-/insändningsservice**

Kunden levererar eller skickar (med förutbetald frakt om inte annat anges) den defekta Maskinen ändamålsenligt förpackad till en anvisad plats. När Maskinen har reparerats eller bytts ut görs den i ordning så att kunden kan hämta den, eller, vid insändningsservice, återlämnas den till kunden

på Lenovos bekostnad om inte Serviceleverantören anger annat. Kunden ansvarar för senare installation och kontroll av Maskinen.

- <span id="page-42-0"></span>5. **CRU-service (kunden byter själv ut delar) och Service på platsen** Den här typen av Garantiservice är en kombination av typ 1 och typ 2 (se ovan).
- 6. **CRU (kunden byter själv ut delar) och Bud- eller inlämningsservice** Den här typen av Garantiservice är en kombination av typ 1 och typ 3 (se ovan).
- 7. **CRU (kunden byter själv ut delar) och Inlämnings-/insändningsservice** Den här typen av Garantiservice är en kombination av typ 1 och typ 4 (se ovan).

#### **Om garantiservicealternativ 5, 6 eller 7 har angetts avgör Serviceleverantören vilket som är det lämpliga för reparationen.**

\* Den här typen av tjänst kallas Lenovo EasyServ eller EasyServ i vissa länder.

För att få garantiservice skall kunden kontakta en Serviceleverantör. Kanada och USA: ring 1-800-IBM-SERV (426-7378). Andra länder: se telefonnummer nedan.

### **Telefonlista för hela världen**

Telefonnumren kan komma att ändras utan att detta meddelas i förväg. Gå till http://www.lenovo.com/support/phone så ser du en lista över aktuella telefonnummer.

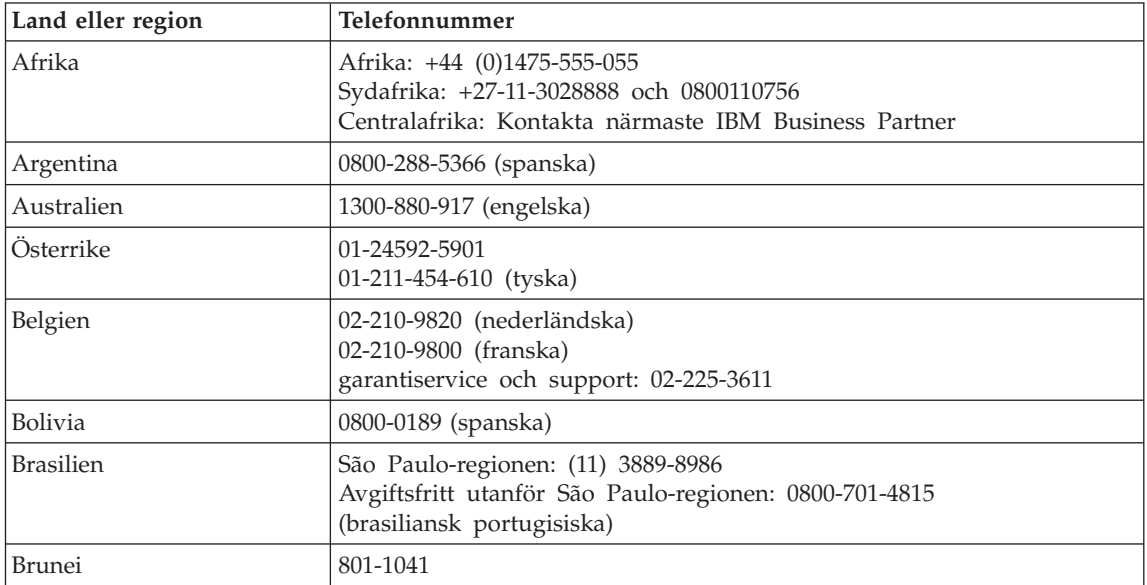

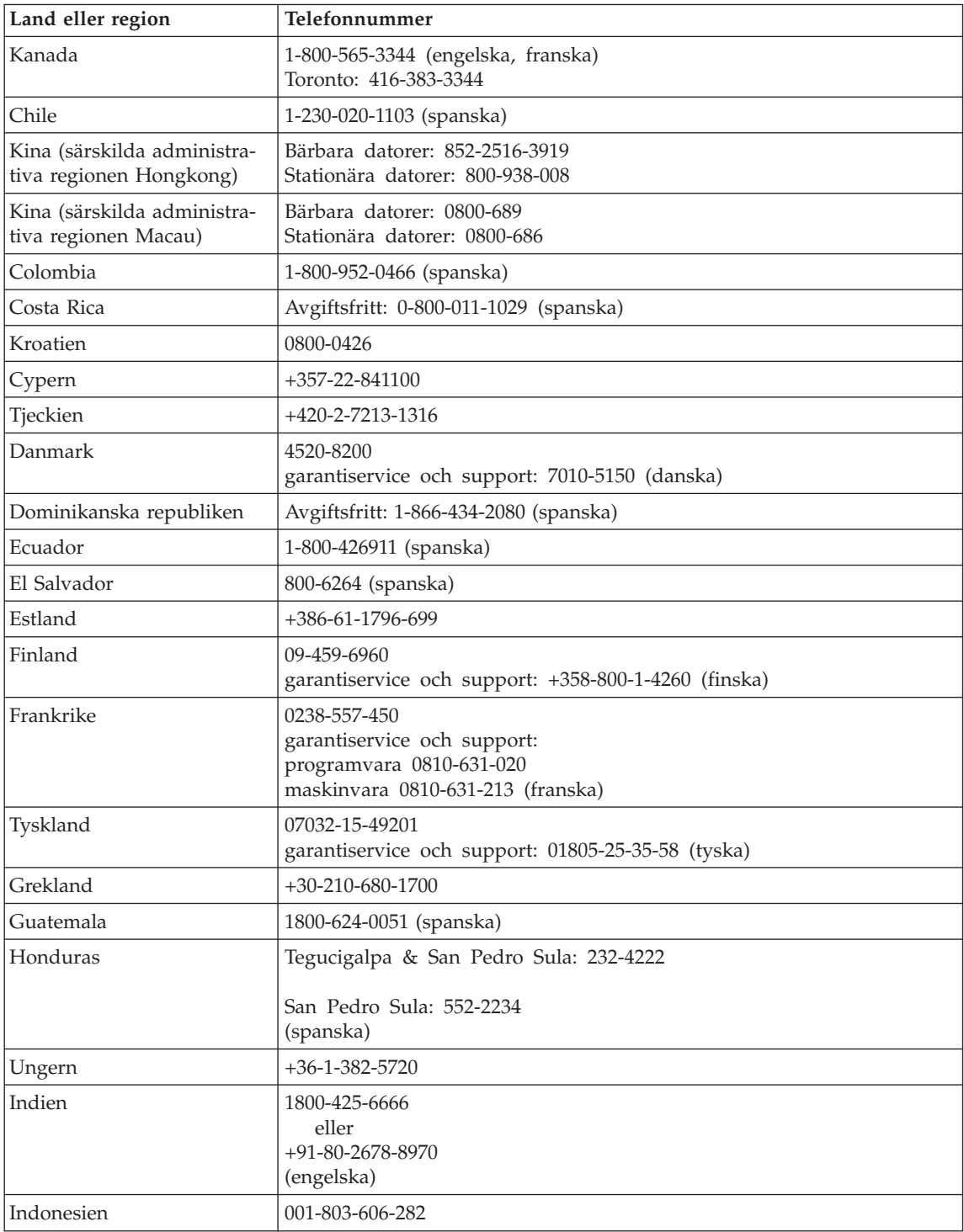

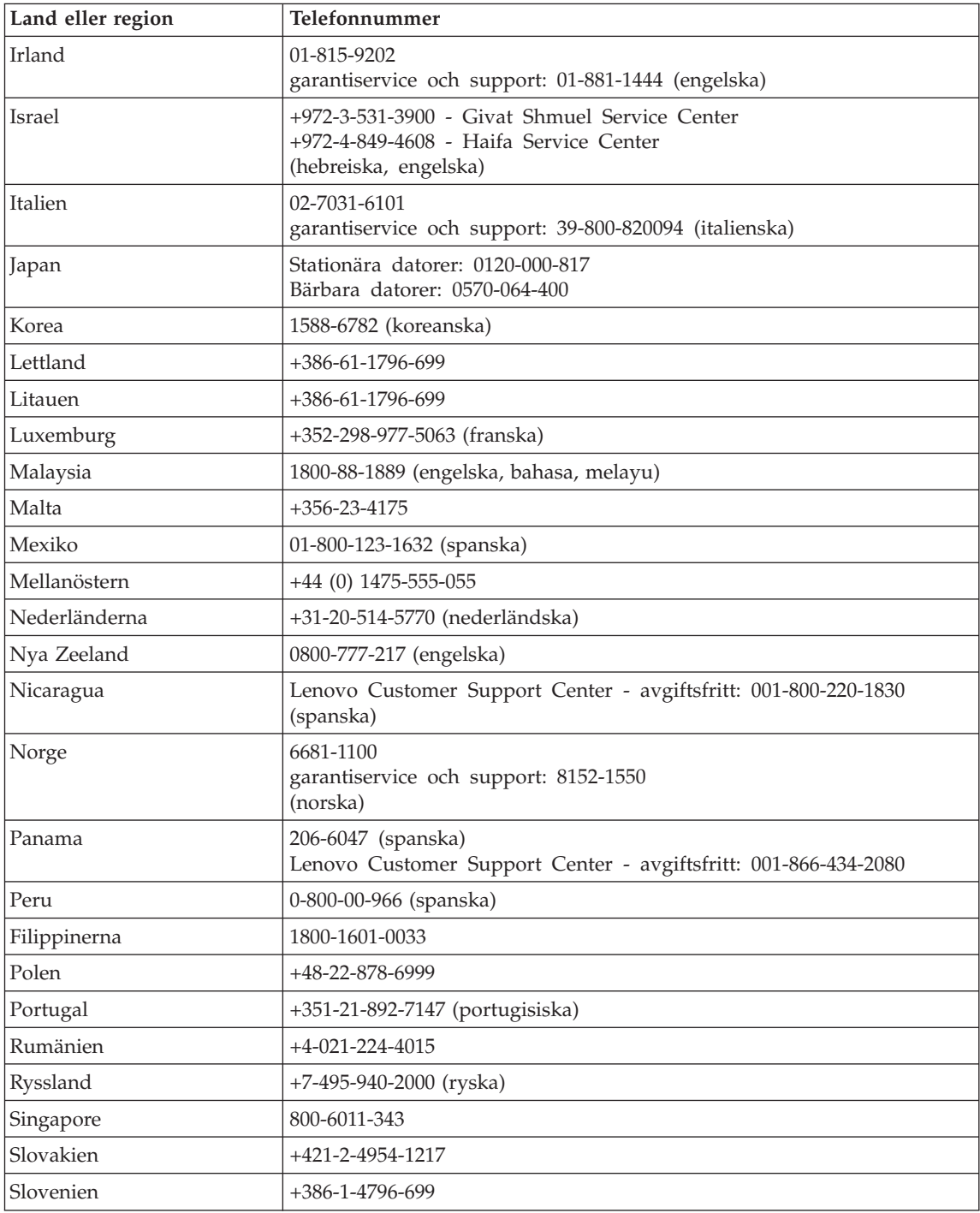

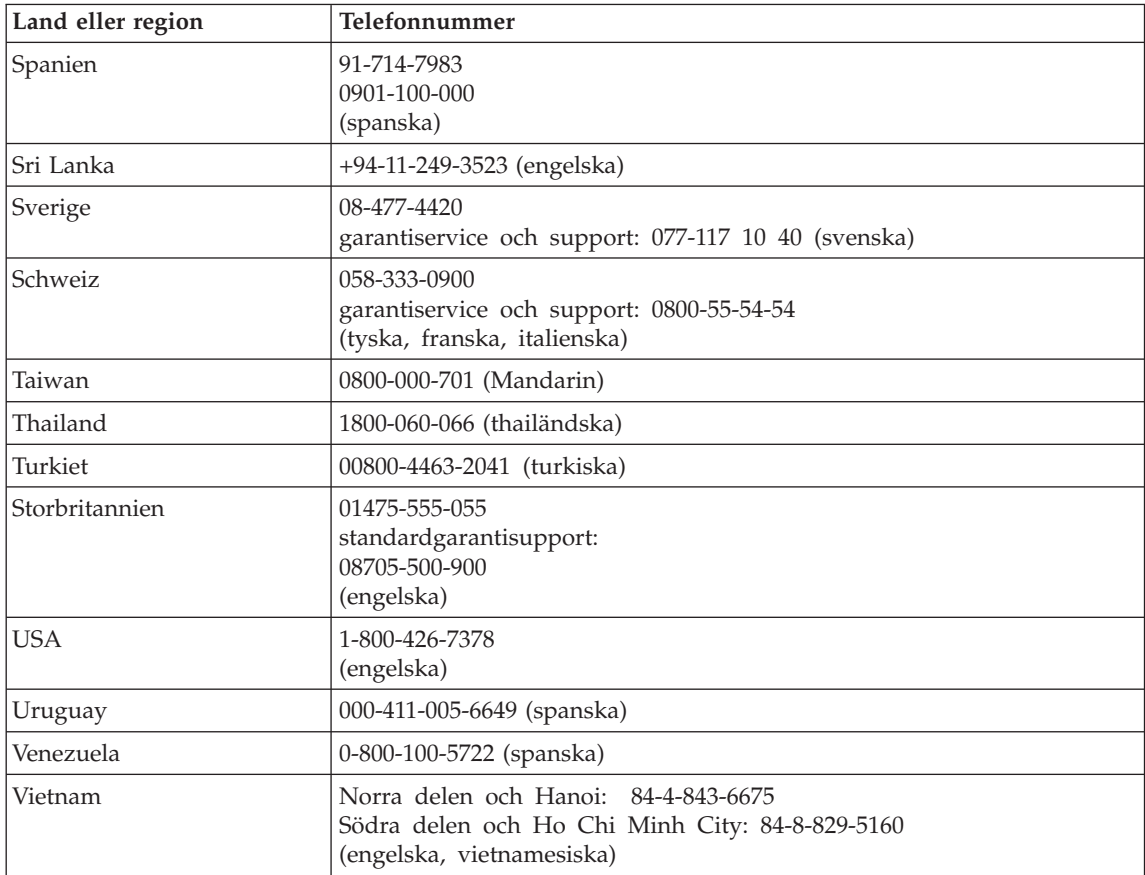

# <span id="page-46-0"></span>**Bilaga B. Reservdelar som kunden själv kan byta ut (CRU)**

Följande delar i datorn är s.k. CRU-delar som du kan byta ut själv.

Här följer en lista över CRU-delar och information om i vilken dokumentation du hittar instruktionerna för borttagning eller utbyte.

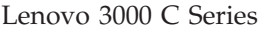

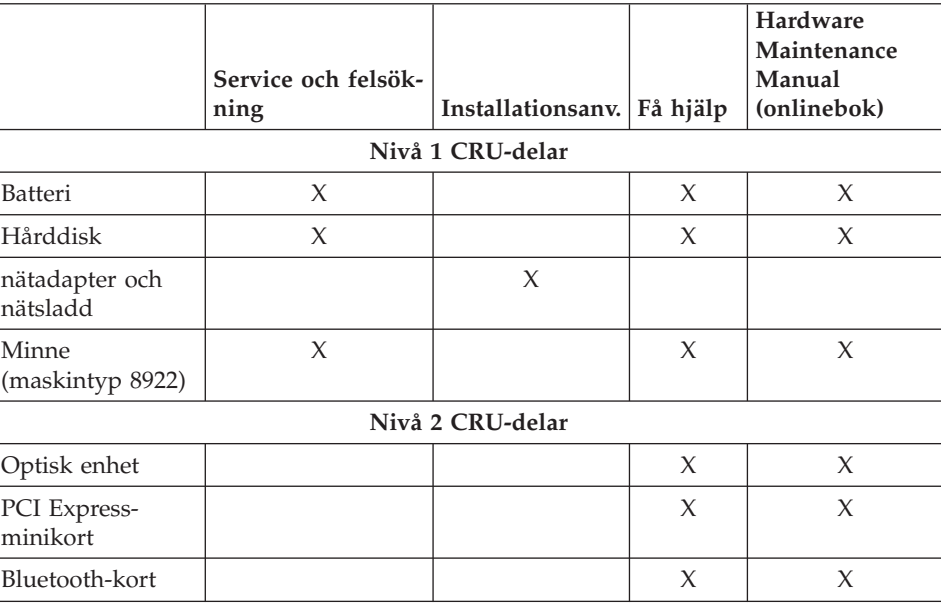

#### Lenovo 3000 N Series

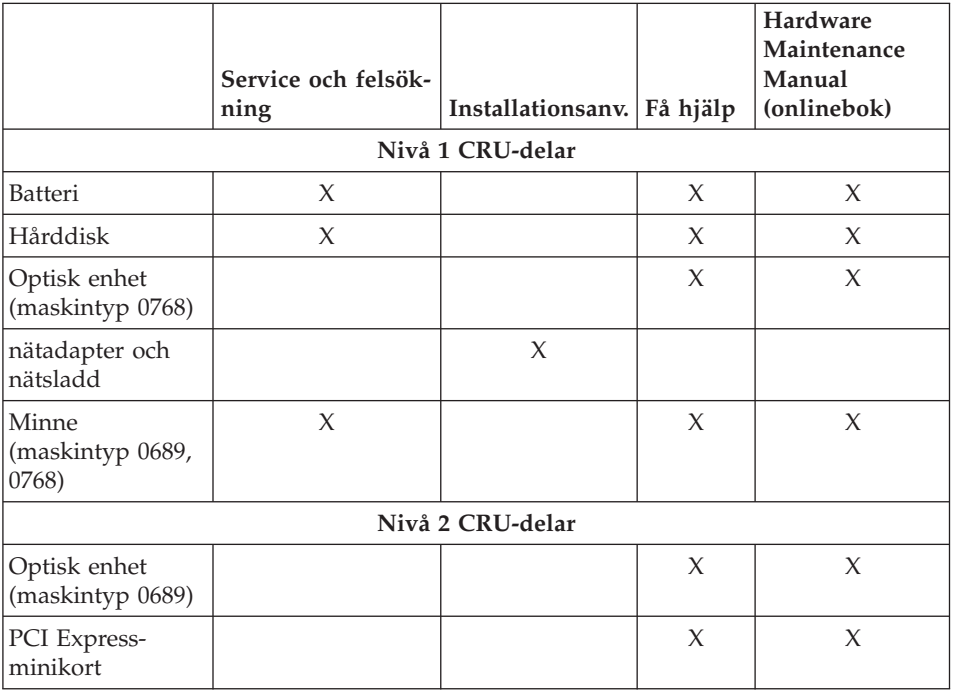

Anvisningar om hur du byter ut CRU-delar finns i Få hjälp. Du öppnar Få hjälp genom att klicka på **Start**, flytta pekaren till **Alla program** och sedan till **Lenovo Care**. Klicka på **Få hjälp**

Om du inte kommer åt instruktionerna, eller om du tycker det är svårt att byta ut en CRU-del, kan du utnyttja någon av följande extraresurser:

v Hardware Maintenance Manual finns på webbplatsen för support på adressen

http://www.lenovo.com/think/support/site.wss/document.do?lndocid =part-video

v Customer Support Center. Telefonnummer till Support Center i ditt land finns i ["Telefonlista](#page-42-0) för hela världen" på sidan 35.

# <span id="page-48-0"></span>**Bilaga C. Funktioner och specifikationer**

Du får mer information om datorns olika delar och funktioner i "Om datorn″ i Access - Hjälp.

#### **Funktioner**

#### **Processor**

v Se efter i datorns systemegenskaper. Det gör du på följande sätt: Högerklicka på ikonen Den här datorn på skrivbordet och välj Egenskaper från snabbmenyn.

#### **Minne**

• DDR SDRAM II (double data rate II, synchronous dynamic random access memory)

#### **Lagringsenhet**

v 2,5-tums hårddisk

#### **Bildskärm**

Färgskärm med TFT-teknik:

- v Storlek: 15,4 tum, 15,0 tum eller 14,1 tum, beroende på modell
- Upplösning:
	- LCD: Upp till 1680 x 1050, beroende på modell
	- Extern bildskärm: Upp till 1920 x 1440 eller 2048 x 1536, beroende på modell
- Reglage för ljusstyrka
- Inbyggd kamera (på vissa modeller)

#### **Tangentbord**

- Fingeravtrycksläsare (vissa modeller)
- 84, 85 eller 89 tangenter
- Styrplatta
- Fn-tangent
- Lenovo Care-knapp
- Volymknappar

#### **Gränssnitt**

- v Port för extern bildskärm
- S-videokontakt
- Uttag för stereohörlurar
- Mikrofoningång
- 4 USB-portar (Universal Serial Bus)

### <span id="page-49-0"></span>*Funktioner*

- v RJ11-telefonkontakt
- RJ45 Ethernetport
- IEEE1394

#### **PCMCIA-kortplats**

• PCMCIA-kort av typ II

#### **Optisk enhet**

v CD-ROM, DVD-ROM, kombinationsenhet eller multienhet på modell.

#### **Funktioner för trådlös anslutning**

v Integrerade funktioner för trådlös nätverksanslutning eller *Bluetooth* (på vissa modeller)

#### **Digital medieläsare**

v 5-in-1 (SD-kort, MMC, Memory Stick, xD-bildkort, Memory Stick Pro) kortplats för digitala medier

### **Specifikationer**

#### **Storlek**

- v Modell med 14,1-tumsskärm
	- Bredd: 33,9 cm
	- Djup: 25,7 cm eller 27,7 cm
	- Höjd: 3,03 till 3,77 cm
- v Modell med 15,0-tumsskärm
	- Bredd: 33,2 cm
	- Djup: 26,9 cm
	- Höjd: 2,81 till 3,3 cm
- v Modell med 15,4-tumsskärm
	- Bredd: 36,0 cm
	- Djup: 26,7 cm eller 28,7 cm
	- Höjd: 3,14 till 3,86 cm

#### **Miljö**

- v Maximal höjd utan tryckutjämning: 3000 m
- Temperatur
	- På höjder upp till 2400 m
		- Användning utan diskett: 5° till 35 °C
		- Användning med diskett: 10° till 35 °C
		- Inte i drift: 5° till 43 °C
	- På höjder över 2400 m
		- Maximal temperatur vid användning, 31,3 °C

**Anm:** Kontrollera att temperaturen är minst 10 °C innan du laddar batteriet.

- Relativ luftfuktighet:
	- Vid användning utan skiva i enheten: 8 till 95 %
	- Vid användning med skiva i enheten: 8 till 80 %

#### **Värmeavgivning**

- v 90 W (307 BTU/timme) maximalt för modeller med separat grafik
- v 65 W (222 BTU/timme) maximalt för integrerad grafik

#### **Strömkälla (nätadapter)**

- Växelspänning med sinusform och frekvensen 50 till 60 Hz
- v Spänning till nätadaptern: 100-240 V växelström, 50 till 60 Hz

#### **Batteri**

- Litiumjonbatteri
	- Nominell spänning: 10,8 V likström
	- Kapacitet: 4,4 Ah, 4,8 Ah eller 6,6 Ah, beroende på modell

#### **Batteritid**

v För information om återstående batterikraft, se batterimätaren i aktivitetsfältet.

*Specifikationer*

# <span id="page-52-0"></span>**Bilaga D. Övrig information**

#### **Övrig information**

Lenovo kanske inte erbjuder de produkter, tjänster eller funktioner som beskrivs i det här dokumentet i alla länder. Ta kontakt med närmaste Lenovo återförsäljare om du vill veta vilka produkter och tjänster som finns där du bor. Hänvisningar till Lenovos produkter (produkter innefattar även program och tjänster) betyder inte att bara Lenovos produkter får användas. Under förutsättning av att intrång i Lenovos immateriella eller andra skyddade rättigheter inte sker, får funktionellt likvärdiga produkter, program eller tjänster användas i stället för motsvarande produkt från Lenovo. Det är dock användarens skyldighet att utvärdera och kontrollera funktionen hos produkter, program och tjänster som inte kommer från Lenovo.

Lenovo kan ha patent eller ha ansökt om patent för produkter som nämns i detta dokument. Dokumentet ger ingen licens till sådana patent. Skriftliga frågor om licenser kan skickas till:

*Lenovo (United States), Inc. 500 Park Offices Drive, Hwy. 54 Research Triangle Park, NC 27709 USA. Attention: Lenovo Director of Licensing*

LENOVO GROUP LTD. TILLHANDAHÅLLER DENNA PUBLIKATION I BEFINTLIGT SKICK UTAN GARANTIER AV NÅGOT SLAG, SÅVÄL UTTRYCKTA SOM UNDERFÖRSTÅDDA, INKLUSIVE, MEN INTE BEGRÄN-SAT TILL UNDERFÖRSTÅDDA GARANTIER AVSEENDE INTRÅNG I UPP-HOVSRÄTT, PUBLIKATIONENS ALLMÄNNA BESKAFFENHET ELLER LÄMPLIGHET FÖR ETT VISST ÄNDAMÅL. I vissa länder är det inte tillåtet att undanta vare sig uttalade eller underförstådda garantier, vilket innebär att ovanstående kanske inte gäller.

Informationen kan innehålla fel av teknisk eller typografisk natur. Informationen uppdateras regelbundet och ändringarna införs i nya utgåvor. Lenovo kan komma att göra förbättringar och ändringar i produkterna och programmen som beskrivs i publikationen.

De produkter som beskrivs i det här dokumentet är inte avsedda för användning vid transplantationer eller andra livsuppehållande tillämpningar där försämrad funktion kan leda till personskada eller dödsfall. Den information som finns i det här dokumentet varken påverkar eller ändrar Lenovos produktspecifikationer och garantier. Ingenting i detta dokument utgör en uttrycklig eller

<span id="page-53-0"></span>underförstådd licens eller indemnitetsförklaring under Lenovos eller annan parts immateriella rättigheter. All information i dokumentet har erhållits i specifika miljöer och är avsedd som en illustration. Resultaten i andra operativmiljöer kan variera.

Lenovo förbehåller sig rätten att fritt använda och distribuera användarnas synpunkter.

Hänvisningarna till andra webbplatser än Lenovos egna görs endast i informationssyfte och Lenovo ger inga som helst garantier beträffande dessa platser. Material som finns på dessa webbplatser ingår inte i materialet som hör till denna produkt och användning av dessa webbplatser sker på kundens eget ansvar.

Alla prestandauppgifter som omnämns här har tagits fram i en kontrollerad miljö. Resultaten i andra operativmiljöer kan variera. Vissa mätningar har gjorts på system under utveckling och det finns ingen garanti att dessa mätresultat kommer att bli desamma på allmänt tillgängliga system. Dessutom har vissa mätningar uppskattats genom extrapolering. De faktiska resultaten kan variera. De som använder det här dokumentet bör bekräfta de data som gäller den egna miljön.

#### **Information om funktioner för tv**

Följande gäller modeller som har en fabriksinstallerad funktion för att visa information från datorn på en tv.

I denna produkt ingår upphovsrättsligt skyddad teknik som bygger på metoder som är skyddade av amerikanska patent och andra immateriella rättigheter som innehas av Macrovision Corporation m.fl. Användning av denna upphovsrättsligt skyddade teknik kräver tillstånd av Macrovision Corporation och gäller enbart för hemmabruk och annan begränsad visning, utom i de fall Macrovision Corporation har gett tillstånd till annat. Dekonstruktion eller annan disassemblering är förbjuden.

#### **Anmärkning om elektromagnetisk strålning**

Följande information gäller Lenovo 3000 C200, maskintyp 8922 och Lenovo 3000 N100, maskintyp 0689 och 0768.

#### **FCCs (Federal Communications Commission) deklaration om överensstämmelse**

Denna utrustning har testats och godkänts som digital enhet av klass B enligt del 15 av FCC-reglerna. Gränsvärdena är avsedda att ge rimligt skydd mot störningar i vanlig boendemiljö. Utrustningen använder och kan avge elektromagnetiska fält samt kan, om den inte installeras och används enligt instruktionerna i handboken, orsaka störningar på radiokommunikation. Det finns

<span id="page-54-0"></span>emellertid ingen garanti för att störningar inte uppstår vid en viss installation. Om utrustningen orsakar allvarliga störningar på radio- och tv-mottagningen (vilket du kan ta reda på genom att stänga av och sedan starta utrustningen igen) kan du försöka lösa problemet på något av följande sätt:

- Flytta eller vrid på tv-antennen.
- Öka avståndet mellan utrustningen och mottagaren.
- v Anslut utrustningen till ett annat eluttag än det som mottagaren är ansluten till.
- v Kontakta en auktoriserad återförsäljare eller servicerepresentant för att få hjälp.

Kablar och kontakter måste vara ordentligt skärmade och jordade för att uppfylla FCCs gränsvärden. Godkända kablar och kontakter finns hos Lenovos auktoriserade återförsäljare. Lenovo ansvarar inte för radio- eller tv-störningar som orsakas av användning av andra kablar och kontakter än de rekommenderade eller obehöriga ändringar eller modifieringar av denna utrustning. Otillåtna ändringar kan resultera i att användaren fråntas rätten att utnyttja utrustningen.

Enheten uppfyller kraven i del 15 av FCC-reglerna. Driften gäller med förbehåll för nedanstående två villkor: (1) utrustningen får inte orsaka skadlig störning och (2) utrustningen måste tolerera eventuell inkommande störning, inklusive störning som leder till oönskad funktion.

Ansvarig part: Lenovo (United States) Inc. One Manhattanville Road Purchase, New York 10577 Telefon: (919) 254-0532

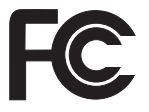

### **Information om elektromagnetisk strålning klass B (för användare i Kanada)**

Denna klass B-enhet överensstämmer med kanadensiska ICES-003.

#### **Avis de conformité à la réglementation d'Industrie Canada**

Cet appareil numérique de la classe B est conforme à la norme NMB-003 du Canada.

#### <span id="page-55-0"></span>**Intyg om överensstämmelse med EU-direktiv**

Produkten är utformad i enlighet med EUs skyddskrav för produkter som avger elektromagnetisk strålning (direktiv 89/336/EEG). Lenovo ansvarar inte för bristande uppfyllelse av säkerhetskraven som beror på icke-rekommenderad modifiering av produkten, inklusive installation av icke-Lenovo-utbyggnadskort.

Denna produkt har testats och befunnits överensstämma med gränsvärdena för IT-utrustning av klass B i enlighet med CISPR 22/Europastandard EN 55022. Gränsvärdena för utrustning av klass B har fastställts med hänsyn till kommersiella och industriella miljöer för att ge licensierad kommunikationsutrustning rimligt skydd mot störningar.

Kablar och kontakter måste vara ordentligt skärmade och jordade för att minska risken för störningar av radio- och tv-kommunikation och av annan elektrisk eller elektronisk utrustning. Godkända kablar och kontakter finns hos Lenovos auktoriserade återförsäljare. Lenovo ansvarar inte för störningar orsakade av användning av andra kablar och kontakter än de rekommenderade.

### **Viktig information om EU-direktiv 2002/96/EG**

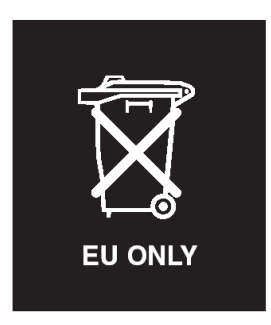

**Anm.** Märket gäller endast i länder inom Europeiska unionen (EU) samt Norge. Denna utrustning är märkt i enlighet med EU-direktiv 2002/96/EG om avfall som utgörs av eller innehåller elektriska eller elektroniska produkter (WEEE). I direktivet fastställs det ramverk för återlämnande och materialåtervinning av uttjänta apparater som gäller inom hela Europeiska unionen. Etiketten sätts fast på produkter av olika slag för att ange att produkten inte får kastas, utan måste återtas i slutet av produktcykeln i enlighet med direktivet.

**Remarque :** Cette étiquette concerne uniquement les pays de l'Union européenne et la Norvège. Cet appareil porte une étiquette liée aux dispositions de la Directive 2002/96/CE du Conseil Européen relative aux déchets d'équipements électriques et électroniques (DEEE). Cette directive détermine les dispositions générales, applicables dans l'Union européenne, pour la récu<span id="page-56-0"></span>pération et le recyclage des équipements utilisés. Cette étiquette est apposée à différents produits pour signaler qu'ils ne doivent pas être jetés mais récupérés, selon les dispositions énoncées dans la directive.

注意: このマークは、EU 諸国およびノルウェーにおいてのみ適用されます。 注息: JSV・一クは、EU 語国およびノルワェーにおいてのみ週用されます<br>この機器には、EU 諸国に対する廃電気電子機器指令 2002/96/EC (WEEE)<br>のラベルが貼られています。この指令は、EU 諸国に適用する使用済み機<br>器の回収とリサイクルの骨子を定めています。このラベルは、使用済み<br>になった時に指令に従って適正な処理をする必要があることを知らせる<br>ために、種々の製品に貼られています。

#### **Erbjudande om IBM Lotus-programvara**

**Om erbjudandet:** När du köper en berättigande Lenovo-dator får du en begränsad licens för en användare till en "fristående" Lotus Notes-klient och en licens för en användare till programvaran Lotus SmartSuite. Licenserna ger dig rätt att installera och använda programvaran på din nya Lenovo-dator enligt något av följande alternativ:

- v **Medier för programvaran ingår inte i detta erbjudande. Om du inte redan har lämpliga skivor med Lotus Notes Client eller Lotus SmartSuite**, kan du beställa en CD och installera programvaran på datorn. Mer information finns i "Beställa en [CD-skiva"](#page-57-0) på sidan 50.
- v **Om du redan har ett licensierat exemplar av programvaran**, har du rätt att skapa och använda ytterligare en kopia av den programvara du har.

**Om IBM Lotus Notes:** Med din fristående Notes-klient för begränsad användning kan du integrera dina viktigaste resurser för meddelandehantering,samarbete och planering — som e-post, kalendrar, kom-ihåg-listor — så att du har dem tillgängliga oavsett om du är ansluten till nätverket eller inte. I licensen för fristående användning ingår inte rätt att accessa några IBM Lotus Dominoservrar. Licensen kan dock uppgraderas till en full Notes-licens till ett reducerat pris. Du hittar mer information på webbplatsen http://www.lotus.com/ notes.

**Om IBM Lotus SmartSuite:** Lotus SmartSuite är en uppsättning kraftfulla program med tidsbesparande funktioner som gör det lätt att komma igång med arbetet.

- Lotus Word Pro  $^{\circledR}$  ordbehandlingsprogram
- Lotus  $1-2-3$ <sup>®</sup> kalkylprogram
- Lotus Freelance Graphics  $\mathcal{O}_P$  presentationsprogram
- Lotus Approach  $\infty$  databasprogram
- Lotus Organizer  $\mathcal{O}_P$  planerings-, kontakt- och informationshantering
- Lotus FastSite  $\infty$  webbpubliceringsprogram
- Lotus SmartCenter Internetinformationshanterare

**Kundsupport:** Information om support och telefonnummer för att få hjälp med den första installationen av programvaran finns på webbadressen http:// <span id="page-57-0"></span>www.lenovo.com/support. Om du vill köpa teknisk support utöver installationssupport är du välkommen att besöka http://www.lotus.com/passport.

**Internationellt Programlicensavtal:** Den programvara som licensieras till dig enligt detta erbjudande inkluderar inte programuppgraderingar och teknisk support. Programvaran omfattas av IBM Internationellt Programlicensavtal (IPLA), som följer med programvaran. Genom att använda programmen Lotus SmartSuite och Lotus Notes, som beskrivs i detta erbjudande, godkänner du villkoren i erbjudandet i IPLA. Mer information om IBM IPLA finns på adressen http://www.ibm.com/software/sla/sladb.nsf. Programmen får inte återförsäljas.

**Licensbevis:** Behåll ditt kvitto eller din faktura för inköpet av din berättigande Lenovo-dator och detta dokument med erbjudandet. De utgör ditt licensbevis.

#### **Köpa uppgraderingar, fler licenser och teknisk support**

Programuppgraderingar och teknisk support är tillgängliga mot en avgift via IBMs Passport Advantage Program. Information om att köpa fler licenser för Notes, SmartSuite eller andra Lotus-produkter finns på webbadressen http:// www.ibm.com eller http://www.lotus.com/passport.

#### **Beställa en CD-skiva:**

**Viktigt:** Erbjudandet ger dig rätt att beställa en CD-uppsättning per licens. När du beställer måste du uppge det sjusiffriga serienumret på den nyinköpta Lenovo-datorn. CD-skivan tillhandahålls kostnadsfritt men fraktkostnader, tullavgift och moms kan komma att debiteras enligt nationella bestämmelser. Räkna med att det tar mellan tio och tjugo arbetsdagar från det att vi fått din beställning till leverans.

#### **–I USA eller Kanada:**

Ring 800-690-3899

#### **–I Latinamerika:**

Via Internet: http://smartsuite.modusmedia.com Postadress:

IBM - Lotus Notes and SmartSuite Program Modus Media International 501 Innovation Avenue

Morrisville, NC, USA 27560

Fax: 919-405-4495

Om du har frågor om en beställning, ber vi dig kontakta: smartsuite\_ibm@modusmedia.com

#### **–I Europa:**

Via Internet: http://ibm.modusmedia.co.uk Postadress:

IBM - Lotus Notes and SmartSuite Program

<span id="page-58-0"></span>P.O. Box 3118 Cumbernauld, Scotland, G68 9JX Om du har frågor om en beställning, ber vi dig kontakta: ibm\_smartsuite@modusmedia.com **–I Asien-Stillahavsområdet:** Via Internet: http://smartsuite.modusmedia.com Postadress: IBM - Lotus Notes and SmartSuite Program Modus Media International eFulfillment Solution Center 750 Chai Chee Road #03-10/14, Technopark at Chai Chee, Singapore 469000 Fax: +65 6448 5830 Om du har frågor om en beställning, ber vi dig kontakta: Smartsuiteapac@modusmedia.com

#### **Varumärken**

Följande är varumärken som tillhör Lenovo i USA och/eller andra länder: Lenovo Lenovo Care

Rescue and Recovery ThinkVantage

Följande är varumärken som tillhör International Business Machines Corporation i USA och/eller andra länder:

IBM Lotus Lotus 1-2-3 Lotus Approach Lotus FastSite Lotus Freelance Graphics Lotus Notes Lotus Organizer Lotus SmartCenter Lotus SmartSuite Lotus Word Pro

Microsoft och Windows är varumärken som tillhör Microsoft Corporation i USA och/eller andra länder.

Andra namn på företag, produkter och tjänster kan vara varumärken eller näringskännetecken som tillhör andra.

# <span id="page-60-0"></span>**Index**

# **A**

[Access](#page-26-0) - Hjälp 19

# **B**

batteri [byta](#page-28-0) 21 [problem](#page-24-0) 17 byta, [batteri](#page-28-0) 21

# **C**

CRU-del (Customer Replaceable Unit) [reservdelslista](#page-46-0) 39

# **D**

[datorns](#page-22-0) skärm 15

# **F**

fel utan [felmeddelanden](#page-20-0) 13 [felmeddelanden](#page-17-0) 10 [felsökning](#page-17-0) 10 [fingeravtrycksläsare](#page-48-0) 41 [autentiseringsproblem](#page-25-0) 18 [skötsel](#page-13-0) 6 flytta [datorn](#page-11-0) 4 [funktioner](#page-48-0) 41 Få [hjälp](#page-8-0) 1, [8,](#page-15-0) [10,](#page-17-0) [39](#page-46-0)

# **H**

hjälp och [service](#page-36-0) 29 på [webben](#page-36-0) 29 var som helst i [världen](#page-38-0) 31 via [telefon](#page-36-0) 29 hårddisk [problem](#page-24-0) 17 [uppgradera](#page-30-0) 23, [25](#page-32-0)

# **L**

[Lenovo](#page-46-0) Care 39 [knapp](#page-8-0) 1, [17,](#page-24-0) [19,](#page-26-0) [25,](#page-32-0) [41](#page-48-0) lösenord [problem](#page-21-0) 14 [ställa](#page-11-0) in 4

### **M**

[miljö](#page-10-0) 3

# **P**

[PC-Doctor](#page-17-0) for Windows 10

problem [batteri](#page-24-0) 17 [datorns](#page-22-0) skärm 15 [energisparfunktioner](#page-21-0) 14 [felsökning](#page-17-0) 10 [fingeravtrycksläsare](#page-25-0) 18 [hårddisk](#page-24-0) 17 [lösenord](#page-21-0) 14 [start](#page-24-0) 17 [tangentbord](#page-21-0) 14 Testa [datorn](#page-17-0) 10 [viloläge](#page-21-0) 14 [vänteläge](#page-21-0) 14 problem med [tangentbord](#page-21-0) 14 [problem](#page-21-0) vid viloläge 14 problem vid [vänteläge](#page-21-0) 14

# **R**

[rengöra](#page-14-0) datorn 7 Rescue and [Recovery](#page-26-0) 19

# **S**

[specifikationer](#page-49-0) 42 [startordning](#page-25-0) 18 [startproblem](#page-24-0) 17

# **T**

[telefon,](#page-36-0) få hjälp via 29 testa [datorn](#page-17-0) 10 tips, [viktigt](#page-10-0) 3

# **U**

[uppgradering](#page-30-0) av lagringsenhet 2[3,](#page-32-0) [25](#page-32-0)

# **V**

[viktiga](#page-10-0) tips 3

### **W**

[webb,](#page-36-0) få hjälp på 29

# **Å**

återställa [förinstallerad](#page-26-0) program[vara](#page-26-0) 19

PN: 41W7839

(1P) P/N: 41W7839

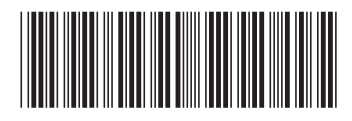